**I. 0.**

### **Modalidad Trabajo de Grado Plan de Innovación y Fortalecimiento Empresarial**

### **Título: MEJORA EMPRESARIAL COLOMBIA HP CONNECT Programa académico:** NEGOCIOS INTERNACIONALES **ÁREA (s) de Conocimiento: Área a cargo del Centro de Desarrollo Empresarial:**

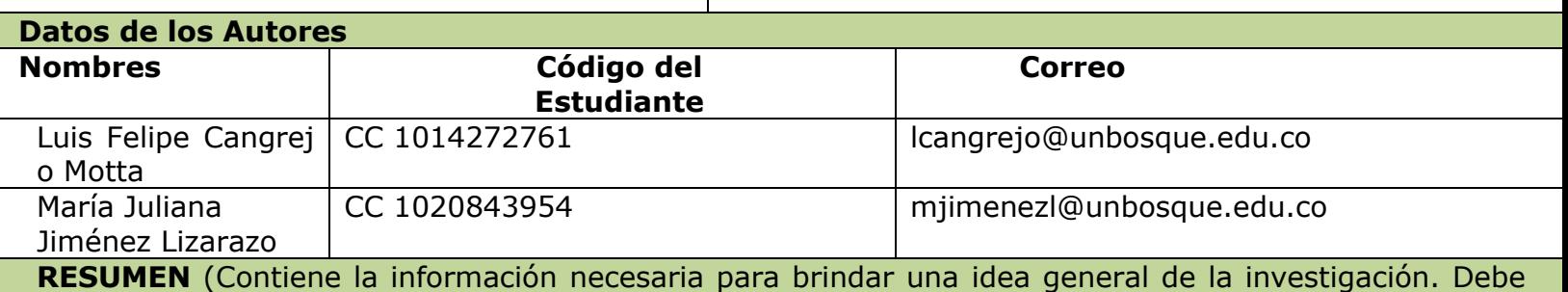

incluir de manera articulada: Planteamiento del problema, pregunta de investigación, objetivo general, metodología: tipo de estudio, población, muestra, tipo de análisis y resultados esperados. Máximo 300 caracteres. Incluir Abstract y keywords)

El propósito de este estudio exploratorio es diseñar y ejecutar un plan de mejoramiento a los procesos internos de la plataforma HP Connect en la oferta de portafolio, diseño de la página y la implementación de un nuevo proceso en donde se inspeccione, limpie y transforme los datos generados por la herramienta para entregar conclusiones y apoyar la toma de decisiones. Esta es una herramienta de categoría Ecommerce optimizadora de procesos entre la empresa, el mayorista y los canales de distribución, fue una iniciativa originaria de Brasil que posteriormente se implementó en Latinoamérica. La investigación se realizará con los stakeholders externos de HP Inc como población y una muestra compuesta por los canales de distribución que tengan usuarios registrados en HP Connect. La idea principal de su ejecución, es que los usuarios con autorización del mayorista realicen una pre-cotización de sus próximos pedidos sin la necesidad de que este deba pasar por distintas áreas de la empresa en búsqueda de recibir un precio final. Colombia implementó la plataforma a partir del 2019 y desde entonces ha mostrado óptimos resultados, lo que posiciona al país como uno de los líderes en su manejo, no obstante, existen procesos internos que aún no han sido desarrollados en su totalidad y que no permite alcanzar su máximo potencial. Estos procesos influyen en la oferta de productos, diseño y organización de la información y el análisis de datos.

¿Cómo optimizar el funcionamiento de HP connect a través de la mejora de sus procesos internos de oferta de portafolio, diseño de la plataforma y análisis de data?

Palabras clave: E-commerce - Innovación - User Experience - Data – Optimización

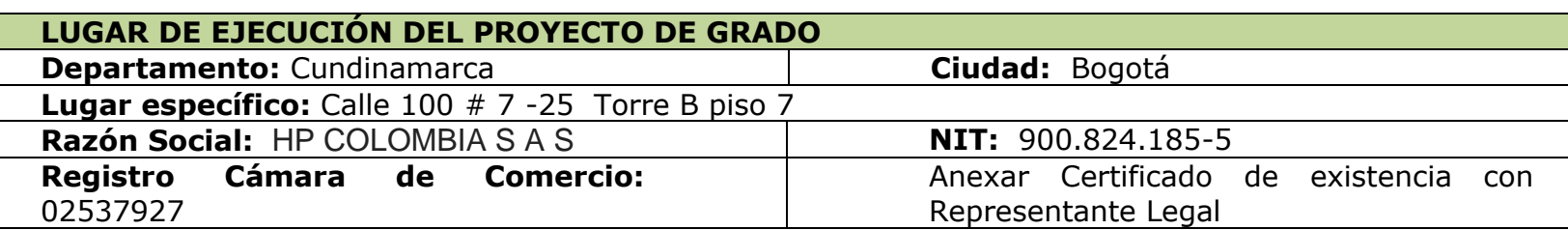

## **II. FORMULACIÓN PLAN DE INNOVACIÓN Y FORTALECIMIENTO EMPRESARIAL**

**Antecedentes de la Empresa** (Máximo 500 palabras)

Hewlett-Packard más conocida como HP, es una empresa de tecnología estadounidense con sede en Palo Alto, California, que se dedica a comercializar y fabricar hardware y software y adicionalmente presta servicios de asistencia relacionados con la informática. La empresa fue creada por William Hewlett y David Packard en 1939 y fue una de las compañías que aprovechó el gran momento por el que pasaba el mercado colombiano en la década de los 90's y se instaló en el País en 1994 en donde, no era una subsidiaria sino una oficina que apoyaría los canales de distribución ya existentes en el país. Para el año 2014, anunciaría su división en dos firmas que cotizan separadamente en el mercado de valores, una de sus firmas se dedicaría al mercado de impresoras y computadores que es hoy en día HP INC y la otra estaría enfocada en los servidores y equipos de almacenamiento y redes y servicios para terceras empresas que funcionará bajo el nombre de Hewlett Packard Enterprise. Esta división se daría el 1 de noviembre del 2015.

HP INC es la empresa en donde estará basada esta mejora empresarial y que tiene como misión "inventar experiencias que asombran" y como visión "Crear tecnología que hace que la vida sea mejor para todos en todas partes". Y en donde su lema principal es "keep reinventing" que en su traducción al español es "Sigue Reinventándote" lo que nos da muestras del compromiso que tiene como empresa tecnológica en la transformación digital en donde busca hacer un cambio en todos los aspectos del negocio y no solo ese cambio a nivel corporativo que de por sí ya viene implícito en la transformación digital sino que también busca afectar la parte cultural de su empresa en donde se desafía constantemente a sus empleados para que experimenten y salgan de su zona de confort y puedan aportar a esa transformación por la que la empresa está apostando y busca estar a la vanguardia. Desde su división en Colombia, la compañía viene implementando pequeños cambios que apoyan esta transformación digital como lo son: el aprovechamiento del internet de las cosas ya que HP desarrolla tecnología que adecua espacios inteligentes y brinda soluciones de TI híbridas para que las empresas sean más eficientes, rentables y competitivas. Otro de los cambios que ha hecho la compañía es la mejora de la infraestructura propia o de sus clientes, para que esta sea más inteligente, esto en relación con la inteligencia artificial (IA) que se está aplicando en los espacios físicos.

#### **Identificación del área de intervención del plan** (Máximo 500 palabras)

Es por todo el compromiso que ha mostrado HP como empresa a nivel global en la transformación digital y de ser una de las compañías que lidera este cambio en el mundo, es que nosotros vimos como un espacio de intervención algunos procesos internos de la empresa que cuentan con la iniciativa de la transformación digital pero que no llegan a serlo completamente ya que aún no sacan de la zona de confort las áreas y los participantes de estos procedimientos. Nosotros vemos como área de mejora los procesos que hay entre la empresa, los mayoristas y los clientes al momento de realizar una compra. También, consideramos que de la iniciativa por transformar este proceso se está generando una serie de datos que no se están aprovechando ni se les está dando el valor que pueden llegar a tener. Es ahí en donde usando uno de los pilares de esta transformación digital que es la tecnología de la información se busca darle la importancia que realmente tiene toda la data que se genera y que solo se tiene guardada en la nube.

### *Objetivos*

Deben ser alcanzables, verificables o medibles y guardar relación entre sí. Ajustado a un plan de mejora. Tipo de medición (ratio y meta)

Objetivo General:

Diseñar y ejecutar un plan de mejoramiento a los procesos internos de la plataforma HP Connect en la oferta de portafolio, diseño de la página y la implementación de un nuevo proceso en donde se inspeccione, limpie y transforme los datos generados por la herramienta para entregar conclusiones y apoyar la toma de decisiones.

Objetivos Específicos:

- 1) Expandir la oferta de productos en HP Connect adicionando la categoría de Accesorios para incrementar el porcentaje de ventas, midiéndose en el incremento de oportunidades de ventas que se generen incluyendo los accesorios, con el objetivo a largo plazo de aumentar el 30% de las ventas de productos con accesorios.
- 2) Optimizar la plataforma virtual para incrementar las visitas y duración de estadía en la página, por medio del diseño y adición de secciones de interés en la herramienta generando un valor agregado para el usuario, además, se creará un manual que funcione como guía para la mejora en los procesos internos. De esta manera, se pretende lograr un aumento del 35% basándonos en el número de visitas realizadas a la página desde y durante la intervención.
- 3) Realizar un análisis de la Data que se genera en la herramienta HP Connect con información importante para el negocio a nivel regional presentándola en un informe realizado en Power BI de manera periódica y automatizada generando así, un valor agregado a estos datos para aplicar estrategias e incrementando así el número de estrategias creadas gracias a la información recopilada en el informe.

**Justificación** (Se expone el por qué se va a realizar este plan de mejora) (Máximo 500 palabras)

"Keep Reinventing" es el corazón de HP Inc, ha sido su punto de partida para el posicionamiento en el mercado como una de las mejores empresas en el sector de tecnología. Su innovación se ve reflejada en la implementación de herramientas estrictamente vinculadas a medios tecnológicos tales como aplicaciones, plataformas virtuales, marketing online y telecomunicaciones ya que éstas han presentado resultados óptimos y eficientes debido a la disminución de tiempo y costo. Esta alta participación en el mercado abarca más de 170 países con diferentes operaciones en cada región por lo tanto decidimos escoger la plataforma virtual de HP Connect, debido a que ésta tiene un impacto directo a la mejora en los procesos internos. Su implementación, fue originaria en Brasil para posteriormente ser ejecutada en países de América Latina. Esta nueva herramienta ha demostrado ser clave para el incremento en las cifras al optimizar las ventas, puesto que los clientes finales tienen un acceso más rápido a la información relacionada al producto, a su oferta y al precio, siendo este el medio más oportuno para la compra y oferta de productos.

Colombia se ha destacado a nivel regional por su buen desarrollo de HP Connect sin embargo, éste es un recurso que tiene la capacidad de aportar aún más, es por esto que para lograr los resultados esperados con diferencia del resto de países es necesario impulsar tres procesos internos seleccionados de acuerdo a su importancia dentro del funcionamiento y sobre los cuales se pueden lograr las metas establecidas en lo que resta del año.

El primer proceso es la expansión en la oferta del portafolio con la adición de una categoría de productos que previamente no se encontraba disponible en la página, este proceso conlleva directamente al incremento de las ventas debido a que, con una mayor variedad de oferta, los clientes estarán más tentados a ampliar su inversión. En cuanto al segundo proceso se trata del diseño y la correcta distribución de la información en la plataforma virtual, este proceso con una buena ejecución permitirá captar la atención del cliente al mejorar su experiencia en la página y así lograr concretar la compra. También, se consolidará un manual HP Connect que funcione como guía para la orientación y explicación de cada proceso implicado en el manejo de la plataforma.

El tercer proceso es el análisis de data por medio de la creación de un documento en PowerBI para así aterrizar las metas, comprender el comportamiento de los clientes y apoyar directamente a la toma de decisiones.

Resulta enriquecedor el realizar estos procesos porque como estudiantes de negocios internacionales, abarca por completo los objetivos estipulados a lo largo de nuestra carrera y poner en práctica los incentivos en la formulación y evaluación de proyectos en un ámbito real. Adicional HP Inc una empresa de carácter multinacional logrará obtener los resultados esperados a manos de estudiantes de la Universidad el Bosque.

**Antecedentes y Marco de referencia** (Se debe presentar mínimo 20 referencias bibliográficas en APA acerca de las teorías y conceptos claves para el desarrollo del Plan de mejora). (Máximo 1500 palabras)

El desarrollo tecnológico se ha convertido en un aspecto fundamental para la vida de todas las personas en el mundo, su implementación ha cambiado cada actividad tanto cotidiana como laboral debido a esto, las empresas han recurrido a su uso para crear un nuevo vínculo con los consumidores llamado "E-commerce".

El E-commerce se define como "las transacciones de bienes y servicios que se realizan entre las empresas, empresas - consumidor final y empresas con el estado a través el uso de las tecnologías de la información y las telecomunicaciones" (Velásquez & Rogers, 2019). Por completo diferente al concepto de mercado tradicional en donde la empresa vende a través de sus puntos físicos con un carácter de comercio directo y personal.

Este nuevo concepto de comercio abarca una amplia cobertura, por lo tanto, se ha clasificado en tres tipos por la naturaleza de la relación en el mercado:

1.Business-to-Consumer (B2C)

Ejemplo: Falabella.com, amazon.com

2. Business-to-Business (B2B)

Ejemplo: Alibaba.com

3. Consumer-to-Consumer (C2C)

Ejemplo: Mercadolibre.com, e-bay.com

(Salazar, 2015)

Por otra parte, también tenemos el término de E-Business el cual se puede definir como "La utilización de tecnologías de información y comunicación (TIC) para brindar apoyo a todas las actividades de las empresas" (Salazar, 2015). A diferencia de la creencia general, el E-commerce no es igual al E-Business, es solo un componente de todo lo que éste abarca, ya que los E-Business representan un elemento impulsor del desarrollo económico de las naciones y constituyen un componente importante en las estrategias comerciales de la mayoría de las empresas.

Este nuevo modelo de negocio surge de la innovación, una empresa que se considera innovadora, según Escorsa; es la que cambia, evoluciona, hace cosas nuevas, ofrece nuevos productos y adopta nuevos procesos de fabricación. Hoy en día la empresa está obligada a ser innovadora si quiere sobrevivir, si no innova, será alcanzada por los competidores (Escorsa, 2004).

Toda empresa debe identificar cualidades dentro del E-commerce para fortalecer su ventaja competitiva, una de éstas es el marketing empresarial en el internet. La parte

visible de internet son las páginas web, y el comercio electrónico está en función de éstas. Si se concibe una visión simple del marketing en solo cuatro de sus variables: producto, precio, distribución y promoción, internet está en cada una de ellas y todo puede ser comunicado a través de este medio (Barrientos, 2017).

Hay tres campos que son de interés para el gerente de marketing si se desea ser competitivo en el mercado del E-commerce;

- 1. Productividad en los costos
- 2. Posicionamiento de producto
- 3. Mayores beneficios

(Barrientos, 2017)

Según Rincon 2015, el concepto por el cual se deben ejecutar estos tres campos del marketing es:

- Marketing B2C: Conocido como Business to consumer (del negocio al cliente), son transacciones comerciales directamente desde el negocio al cliente el cual busca convertir a los compradores en consumidores agresivos y constantes (Rincón, 2015).

La importancia de su implementación como estrategia, es que genera un distintivo que diferencia a la empresa de su competencia directa, y por ende gana la preferencia de los clientes. Sin embargo, no es tan sencillo lograr la atención al usuario por medio de estas plataformas virtuales es por esto que se han implementado conceptos como UX (User experience) y su definición según Córdoba es:

"La evaluación de las interacciones entre los usuarios y los productos tecnológicos con la finalidad de determinar una experiencia de gran calidad en la utilización de cualquier sistema" (Córdoba, 2013).

El diagrama de modelo T puede esclarecer la importancia de la aplicación de UX en el desarrollo de estas plataformas virtuales, ya que su implementación crea la brecha entre el éxito y el resto de los competidores (Delgado,2020).

Siendo las siguientes actividades las más fundamentales dentro del campo de UX:

- 1. Investigación con usuarios
- 2. Benchmarking o análisis de competidores

3. Diseño conceptual de los productos y servicios

(Norman, 2020)

Hay que considerar que la página web parte del sistema de información de marketing: se entrega información al consumidor y también se recibe de él. El sistema creado debe tener en cuenta cómo procesar la información que se recibe, procesar y entregar los resultados a los tomadores de decisiones. Por consiguiente, hay una segunda cualidad dentro del Ecommerce sobre la cual recae gran peso debido a su relevancia la "Big Data".

El término Big data se definió como:

"Activos de información caracterizados por su volumen elevado, velocidad elevada y alta variedad, que demandan soluciones innovadoras y eficientes de procesado para la mejora del conocimiento y la toma de decisiones en las organizaciones" (Maté, 2014).

Una característica de la Big Data es que se fundamenta en el paradigma de las 3 "V" (volumen, variedad y velocidad) cubriendo toda la información requerida y aún más (Martínez, 2015).

Existe una gran variedad de herramientas para poner en práctica el uso de la Big Data, una de las más utilizadas es la de Power BI, de acuerdo con Rivera, el BI "es el proceso de recolección, tratamiento y difusión de la información que tiene un objetivo: la reducción de incertidumbre en el proceso de toma de decisiones estratégicas".

Su importancia se encuentra en que el BI no es el simple almacenamiento de datos o el análisis de estos, si no que esta tecnología lo que pretende es aglutinar esa gran cantidad de datos que genera la empresa y correlacionarlos de manera que sean útiles para la empresa no solamente obteniendo respuesta de que ha ocurrido o que está ocurriendo, sino que se puedan generar modelos predictivos de futuros eventos (Rivera, 2018).

No obstante, las empresas no le han dedicado el tiempo necesario y es por ello que las inversiones no dan abasto para las metas establecidas, una encuesta realizada por LogLogic encuentra que el 49% de las organizaciones están algo o muy preocupados por la gestión de Big Data, pero que el 38% no entiende lo que es, y el 27% dice que tiene una comprensión parcial (Maté, 2014).

En cuanto a los resultados de la implementación de estos nuevos conceptos tenemos que los negocios electrónicos generan ganancias millonarias, según Llanes & Pino, en 2015 los negocios electrónicos incrementaron en 0.5% el PIB de América Latina, región que ha demostrado un alto índice de desarrollo debido a que sus empresas han sentido la

necesidad de recurrir al mercado digital como estrategia de crecimiento (Llanes, R. & Pino, M. 2020).

Colombia resulta de especial interés en Latinoamérica, pues su comercio electrónico presenta una de las tasas de crecimiento más altas de la región, presentando crecimientos muy importantes desde el año 2013, 2014, 2015, 2016 con ventas muy representativas en este último año de 43.1 billones, unos 13.5 millones de dólares (Observatorio Ecommerce, 2019).

Adicional, según Velásquez & Rogers (2019) en los meses de octubre y diciembre del 2018 se encontró que el 90% de los internautas colombianos realizan actividades de comercio electrónico y cerca del 20% se relaciona con E-commerce: compra y pago en línea. En el siguiente cuadro, podemos observar los 20 sitios de la categoría Retail más visitados por la audiencia en Colombia en el mes de agosto del 2013.

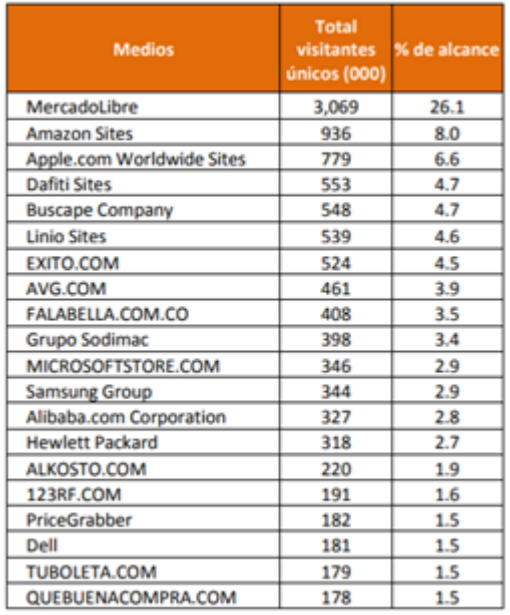

(Tomado de: Milagro, 2017)

Es importante tener en cuenta el factor de cultura y cómo ésta incide en el comercio electrónico cuando se desea ejecutar de manera transnacional. La transculturalidad resulta cuando los grupos de individuos, que tienen culturas diferentes, toman contacto continuo de primera mano, con los consiguientes cambios en los patrones de cultura original de uno de los grupos o de ambos (Chamorro, 2001).

Basándonos en el comportamiento del consumidor en Colombia podemos decir que las mercancías con mayor éxito son las que no necesitan pruebas del consumidor, los artículos son de consumo general e intangibles. Este dato nos confirma la posición de mercado libre y Amazon sites como una de las plataformas con mayor porcentaje de ventas, no obstante, es menester el ofrecer confiabilidad y seguridad en toda venta E-commerce para así lograr el objetivo final: Consolidar la venta (Baquero la Rotta).

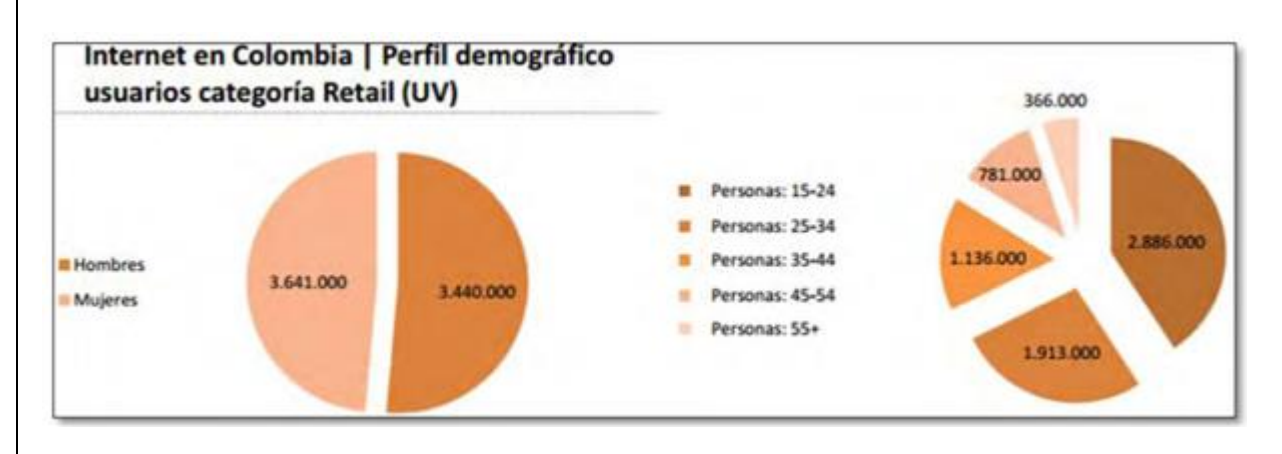

<sup>(</sup>Tomado de: Ávila, 2014)

Por lo tanto, la obtención de mejores resultados económicos depende, en gran medida, de tomar las decisiones correctas en el momento adecuado basándose en que las estrategias deben estar determinadas con respecto a tiempo, espacio y objetivos a cumplir; razón por la cual se deben diseñar bajo un plan, determinado como parte de la planificación estratégica (Garcia, 2017).

Con la ayuda del funcionamiento de tres niveles claves dentro de la optimización de procesos: 1. Planificación estratégica 2. Planificación de la producción 3. Optimización de las unidades de proceso (Peña, 2015).

Como conclusión el Internet y sus mejoras tecnológicas han permitido el progreso de una nueva economía digital que facilita nuevos espacios para el desarrollo del objeto social de las empresas y la satisfacción de los deseos y necesidades de los clientes (Mesías, Giraldo, & Díaz, 2011).

# **Metodología (Máximo 1500 palabras)**

### **Método e instrumentos para la elaboración del diagnóstico**

La investigación es exploratoria, como instrumento se utilizarán fuentes documentales y estadísticas.

Instrumentos aplicados en el proceso de diagnóstico

- 1. Curva de valor en Océano azul: tomamos la decisión de implementar la curva de valor de la estrategia del océano azul puesto que esta gráfica permite visualizar en un panorama general el proceso de venta existente en un versus con la herramienta HP Connect para así comprender sus fortalezas y debilidades. Además, es de esta manera en la que se puede comprender si existe un océano azul debido a la innovación en el proceso. Los océanos azules se caracterizan por la creación de mercados en áreas que no están explotadas en la actualidad, y que generan oportunidades de crecimiento rentable y sostenido a largo plazo (Neuronilla, 2010).
- 2. Stakeholder Map: el Stakeholder Map apoya los análisis organizacionales ya que representa los distintos grupos involucrados en el proceso según el nivel de interés o el nivel de poder (de influencia). De esta manera podemos comprender cuáles partes interesadas son las más involucradas en el desarrollo del proyecto.
- 3. GPRV Analysis: La sigla GPRV significa crecimiento, rentabilidad, riesgo y valor, las cuatro categorías de indicadores financieros que se utilizan para analizar el atractivo de las acciones y conocer:
	- Crecimiento: medida de las tasas de crecimiento de la empresa
	- Rentabilidad: medida de la eficiencia operativa de la empresa
	- Riesgo: medida del nivel de riesgo de la empresa
	- Valor: medida de la valoración de mercado de la empresa.

Su implementación complementa la comprensión del macroentorno para así ubicar la situación real de la empresa en el mercado e identificar las fortalezas y debilidades en el ámbito económico y financiero.

(InfrontAnalytics, 2020)

4. Diagrama de flujo: el diagrama de flujo es la ilustración gráfica de un proceso. Consisten en dar a conocer un paso a paso de un proceso, desde el punto inicial hasta donde termina mediante elementos visuales que ayudan a explicar cada paso.

**Diagnóstico.** Defina los criterios para diagnosticar empíricamente la necesidad organizacional objeto de la intervención, De acuerdo con la naturaleza del estudio debe contemplar los siguientes aspectos:

Análisis Estratégico

Para dar comienzo al diagnóstico, decidimos realizar el análisis DOFA

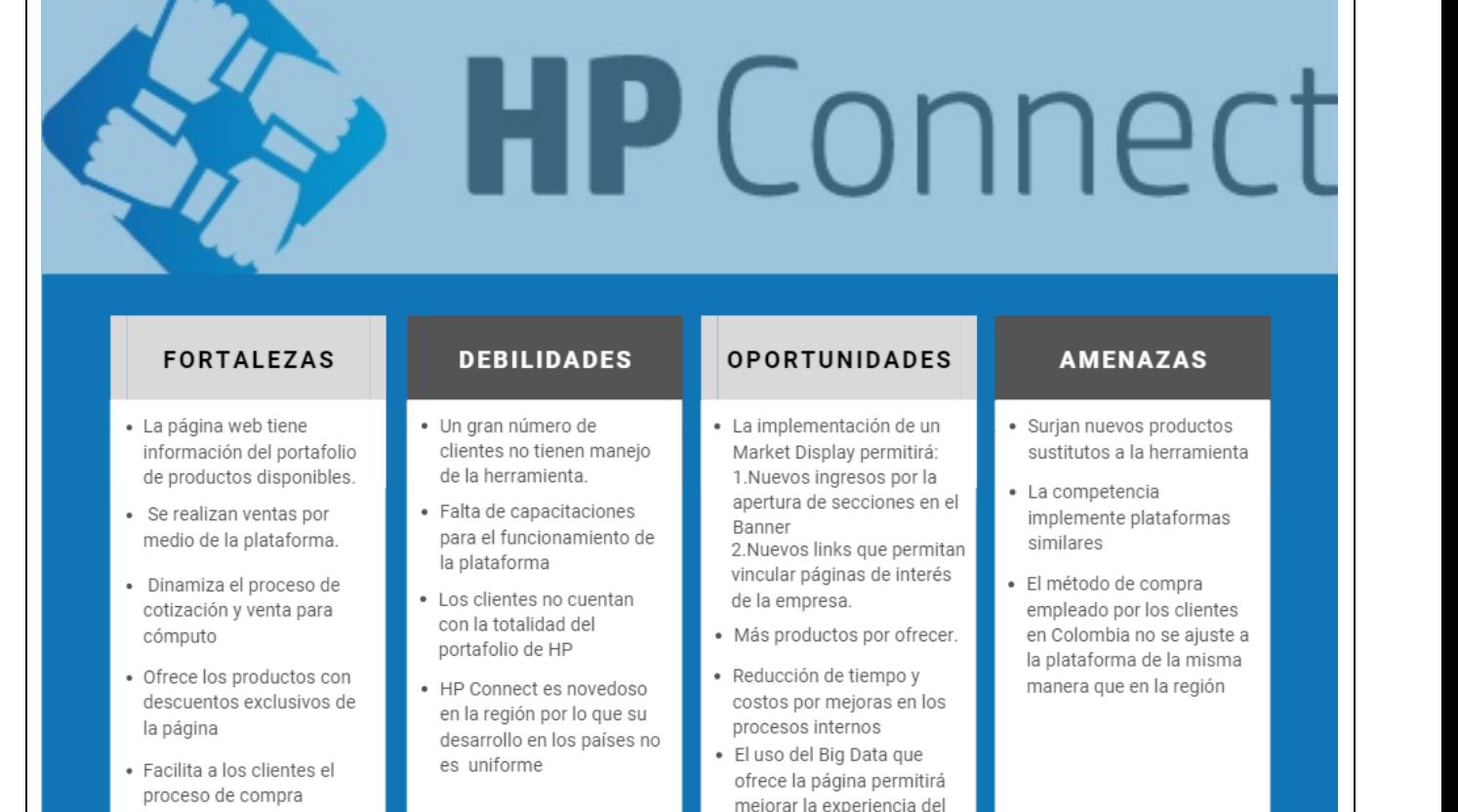

Como complemento, pusimos en práctica una curva de valor para comprender el impacto de la implementación de la herramienta de HP Connect en el proceso de venta en comparación con la antigua modalidad vía email.

cliente. y la toma de decisiones.

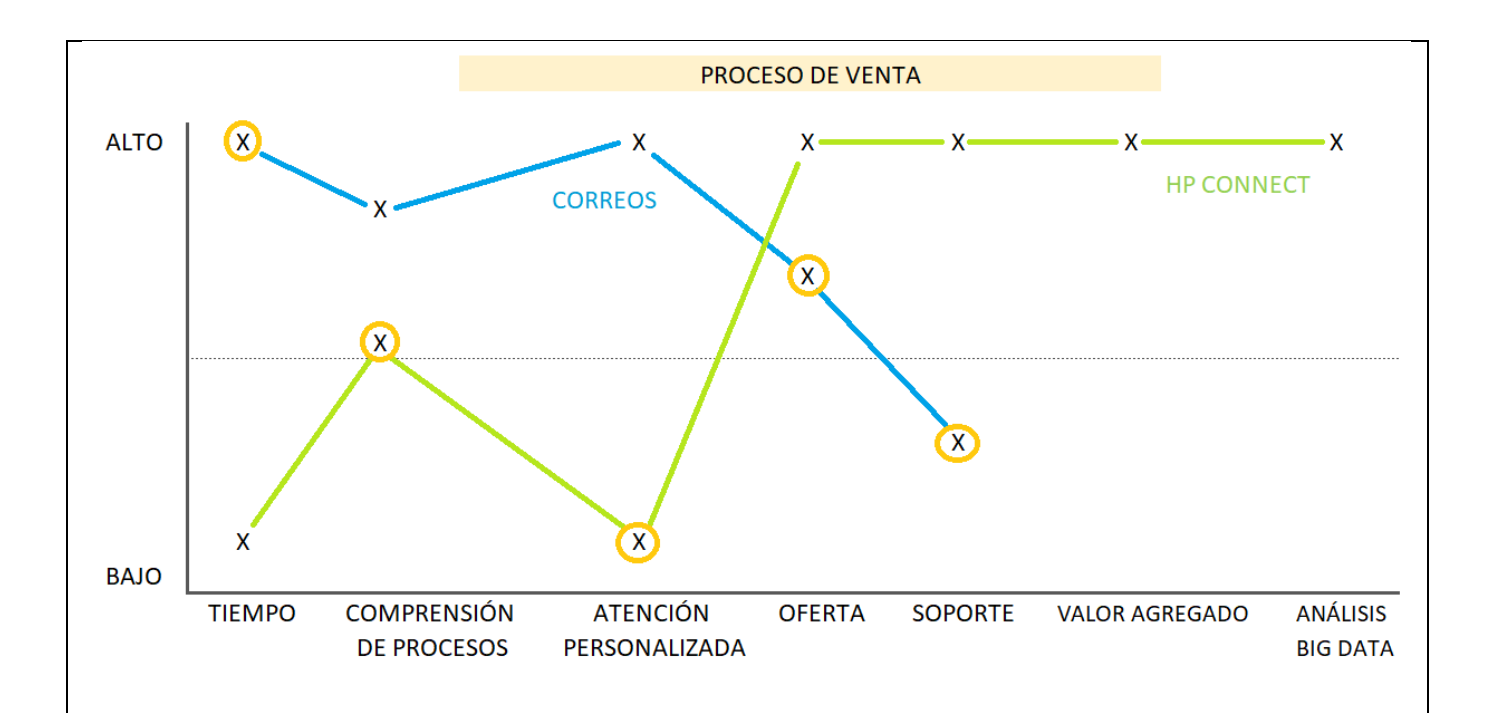

Los círculos de color naranja son los factores más débiles de cada modalidad, para el caso de los correos, el factor tiempo es el más perjudicial en el proceso de venta al retrasarlo notablemente, luego el factor de soporte también presenta un obstáculo debido a la complejidad en dar seguimiento a cada cotización.

En el caso de HP Connect encontramos dificultades en los factores de compresión de procesos por ser una herramienta nueva y en la atención personalizada, sin embargo, este factor a pesar de ser importante no es un impedimento ya que la satisfacción del cliente no requiere de contacto uno a uno.

Por otra parte, HP Connect presenta un óptimo desempeño en la oferta de portafolio aun cuando no se han incorporado los accesorios y en soporte, en virtud del módulo creado específicamente para resolver toda inquietud que pueda surgir en el proceso de la cotización. Asimismo, se creó un océano azul para el caso de los factores de valor agregado y análisis de data, los cuales no existían en la antigua modalidad y por consiguiente nos despliega un sin fin de oportunidades tales como el apoyo en la toma de decisiones y la optimización en la experiencia del cliente.

Análisis Organizacional

El criterio para el análisis organizacional parte del uso de un Stakeholder Map con el fin de esclarecer las partes involucradas en la gestión de HP Connect tomando en cuenta su poder en la toma de decisiones y su interés ligado a la herramienta.

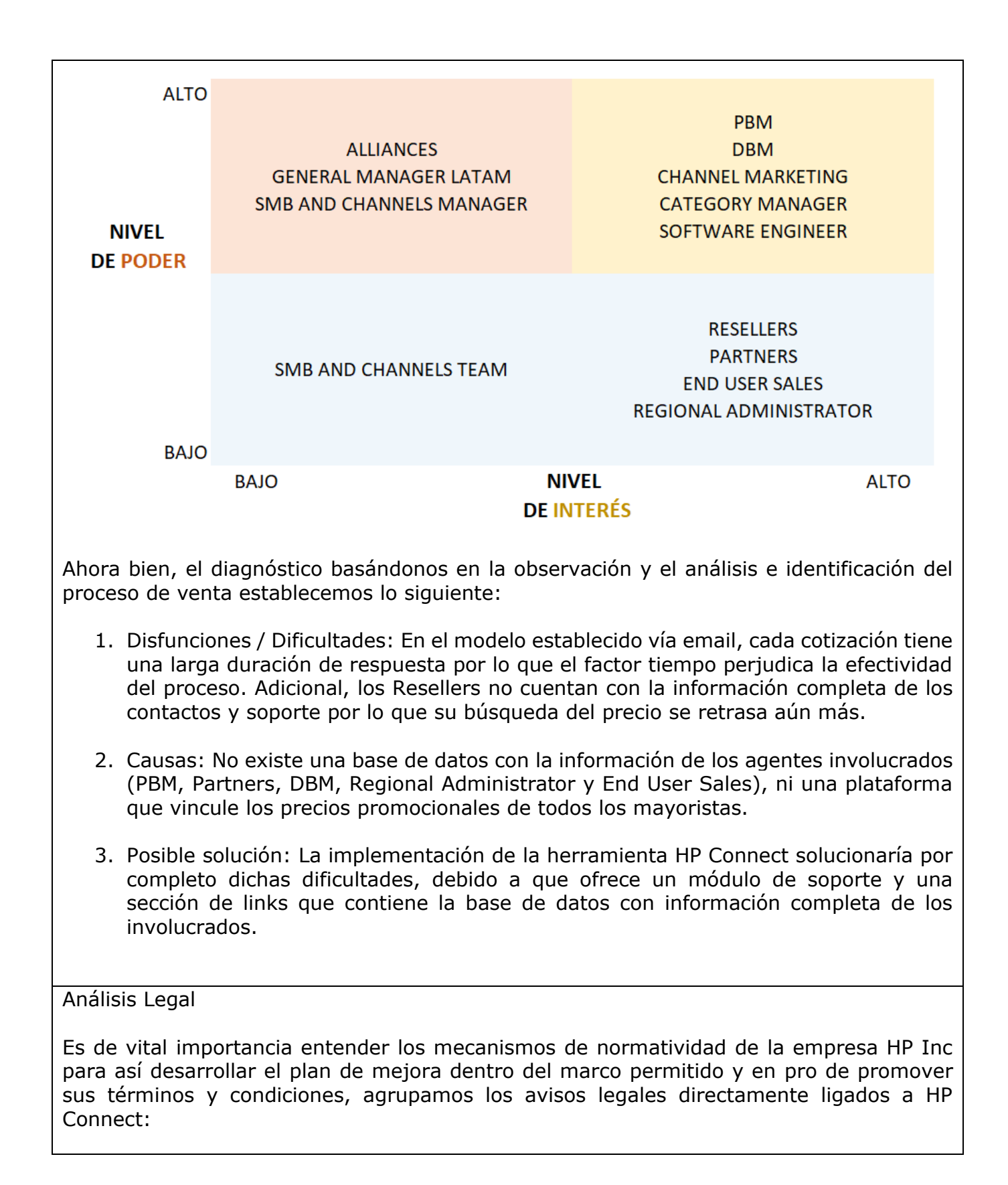

- 1. Uso del Software: El uso del software queda sometido a los términos del contrato de licencia de software, si existiere, que acompañe o se suministre con dicho software, queda prohibida la reproducción, distribución, comunicación pública y transformación del software, salvo en los casos excepcionales que se puedan contemplar en el contrato de licencia aplicable.
- 2. Comunicaciones de Usuarios: Cualquier dato personal que usted envíe a HP con el fin de recibir productos o servicios, se utilizará de acuerdo a lo establecido en [Declaración de privacidad "On Line" de HP.](http://welcome.hp.com/country/es/es/privacy.html)
- 3. Vínculos a Otros Sitios Web: Los vínculos de este sitio a sitios Web de terceros se suministran exclusivamente como una utilidad para el usuario.
- 4. Procedimiento de Reclamaciones por Infracción de los Derechos Propiedad Intelectual: De conformidad con la ley sobre derechos de autor Digital Millennium Copyright Act (17 USC § 512), HP está registrada en la Oficina de derechos de autor de EE.UU. como Proveedor de servicios. Toda notificación de infracción de derechos de autor debe enviarse al Agente designado del Proveedor de servicios.

(HP, 2003)

#### Análisis Económico y Financiero

Los ratios financieros que decidimos tomar en cuenta para el desarrollo del diagnóstico, fueron la rentabilidad, ingresos, valor, riesgo y crecimiento. En la siguiente gráfica podemos apreciar los ingresos anuales en dólares, siendo el año 2019 el más representativo con un ingreso aproximado de 60 Billones de dólares.

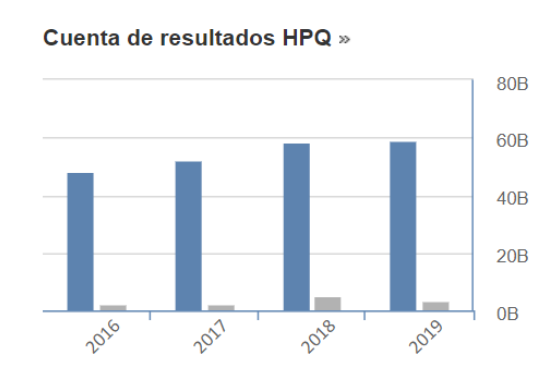

(Tomado de: Investing, 2020)

Adicional, implementamos el "GPRV Analysis" ya que esta es una herramienta que proporciona una vista gráfica del atractivo de una acción a través de 4 categorías: High profitability, High Growth, Low Risk, Undervalued.

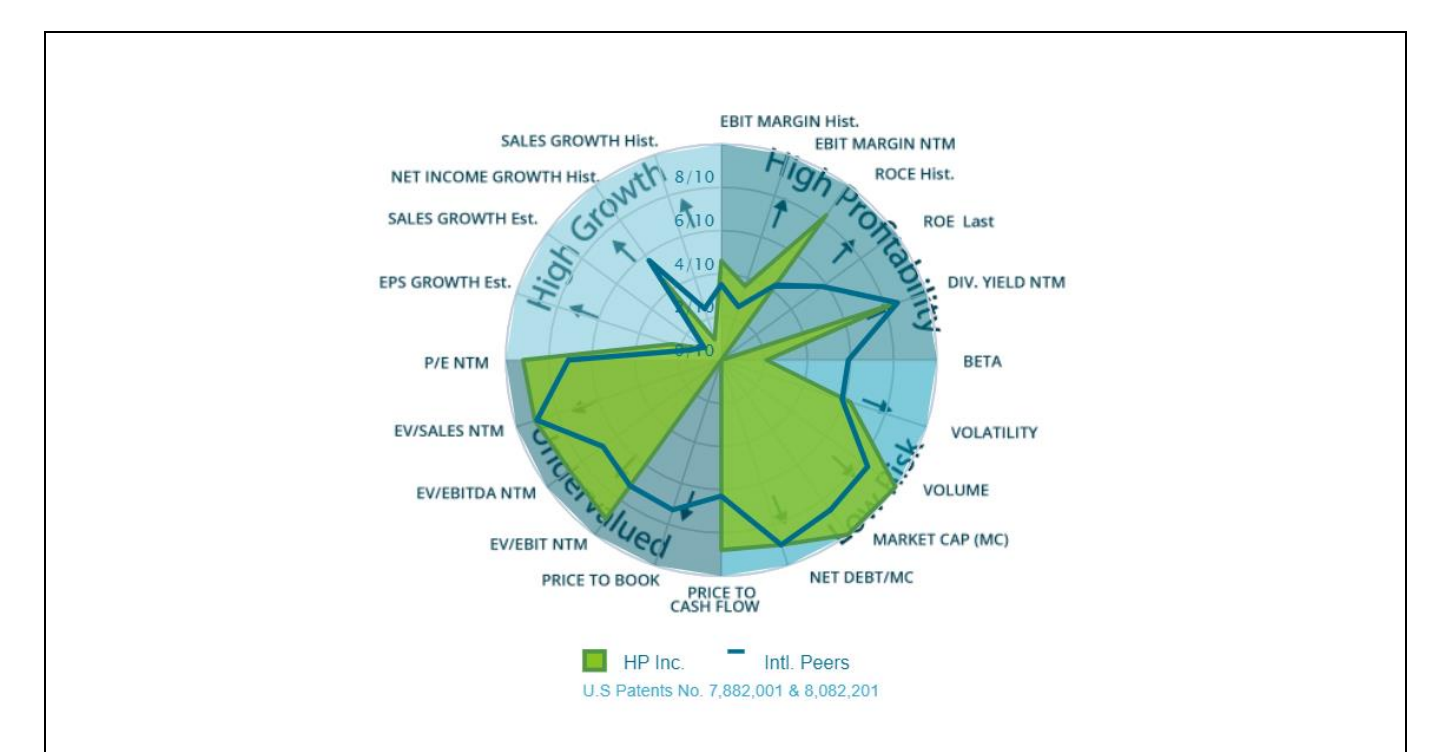

(Tomado de: InfrontAnalytics, 2020)

De acuerdo al análisis, la situación general de HP Inc es positiva, sin embargo, encontramos la debilidad en el ratio de crecimiento, esto nos presenta una oportunidad de intervención debido a que la mejor forma de incrementarlo es por medio de la implementación de herramientas optimizadoras como "HP Connect" que generen un significativo aumento vs la inversión que la empresa realiza.

Análisis del Mercado y Análisis Comercialización (Demanda, competencia, localización, logística, Estrategia de precios, marketing).

Para poder realizar un diagnóstico claro y conciso de en qué estado se encuentra la empresa a nivel de mercado y comercialización se debe empezar por analizar los competidores en el área que queremos indagar con mayor profundidad, es bien sabido que el análisis de mercado incluye datos tanto de la competencia como de los clientes, pero en este caso nos vamos a enfocar netamente en analizar la competencia para así poder ver el posible impacto de nuestra mejora empresarial.

Para ello, se escogen las dos empresas con más alta participación de mercado además de Hewlett Packard, estas empresas son Lenovo y DELL. Además de revisar su participación en el mercado por el cual competimos, también evaluamos sus plataformas de ventas digitales, unas más desarrolladas que otras. Y es ahí donde empezamos el análisis de competencia que realmente nos va a servir para poder tomar decisiones. La primera empresa y plataforma por analizar es Lenovo, aquí encontramos una página de inicio donde se enfocan directamente en los productos a ofrecer, no dan ningún valor agregado al usuario que entre a su herramienta de ventas, también, cuentan con un amplio menú de categorías de productos y servicios, en los productos hay una descripción leve de cada uno de ellos, pero no hay productos relacionados ni accesorios complementarios a cada producto base.

En la plataforma de la empresa DELL se aprecia una página de inicio con algo de contenido adicional pero que también está muy enfocado en los productos. El menú de categorías y servicios está enfocado a la utilidad del producto, por ejemplo: si necesito algo para el hogar o algo para la casa, pero cuentan con un servicio en línea y sistematizado de recomendaciones al usuario, los productos llevan su descripción amplia, pero no cuentan con servicios complementarios al producto base.

Análisis de producto

El análisis de nuestro producto consiste en desglosar cada una de las partes estructurales de nuestra plataforma de ventas HP Connect. Lo primero a analizar es el objetivo principal que tiene la herramienta, este es el de ser una página de ventas, en donde se exponen las diferentes categorías de productos, la disponibilidad de estos y el precio. Todo esto con el fin de empezar una negociación del futuro cliente.

Lo siguiente para analizar de nuestro producto es la estructura de la página web y para hacer de forma correcta este análisis hay que ver la jerarquía con la que cuenta la página web, dicha jerarquía permite ver la funcionalidad de cada una de las pantallas con la que cuenta la herramienta. En nuestro caso, la base de nuestra jerarquía es la página de inicio donde se muestran las categorías de nuestros productos. De ahí saltamos al siguiente nivel de jerarquía que son las páginas de categorías en donde encontramos los diferentes productos, es decir, contamos con 5 páginas de productos que son: Las páginas cuentan con el mismo contenido que son los productos que tenemos en cada una de sus respectivas categorías, estas son: Desktops, Monitor, Notebook, Workstation y accesorios. La siguiente fila en la jerarquía es la página que muestra la información de los productos, estas páginas aparecen una vez el usuario la da click en cualquier producto, ahí pueden ver detalladamente las características de cada uno de los productos con los que contamos en la herramienta.

Después de explicar la jerarquía de la herramienta, pasamos a ver el diseño y usabilidad de esta. Acá vemos que los colores que fueron utilizados en el desarrollo de una página fueron los colores institucionales y que son agradables a la vista del usuario, los textos son apropiados y el tipo de fuente es nuevamente la institucional que fueron elegidos previamente al desarrollo de la herramienta por estudios de mercado realizados por la empresa.

Y por último hay que tener en cuenta la velocidad de carga de las páginas porque de nada sirve tener una herramienta de ventas con un diseño agradable si al momento de cargar se tarda más de 10 segundos que es el promedio de carga de una página web. Nuestra herramienta tiene un tiempo de carga que oscila entre los 0,7 segundos y los 2,5 dependiendo de la página que quiere ser cargada.

Análisis de desarrollo tecnológico y digital

En vista de que nuestra mejora empresarial está enfocada en el desarrollo tecnológico de la empresa y nuestro producto a intervenir es la herramienta digital donde se llevan a cabo los procesos de venta de nuestros productos, decidimos enfocar nuestro análisis de desarrollo tecnológico y digital en los aspectos técnicos y digitales de la plataforma para poder evaluar una posible mejora a estos. Toda la información parte de la base de datos en donde está registrada todos los datos que son utilizados en las diferentes vistas de la herramienta, allí encontramos que la base de datos que se está utilizando está basada en MS SQL 2012 porque es la que se venía usando en Brasil cuando la plataforma emigró a Colombia, en cuanto a actualidad la más reciente que se puede utilizar según Microsoft es la versión acumulativa 4 para SQL server 2017.

Otra de las versiones que es necesario analizar es la que utilizan nuestros canales que al final terminan siendo nuestros clientes finales, esta fue realizada con C# MVC, con .NET4.5. En esto hay que aclarar que si bien no se está manejando la versión más actual esto se debe a que esta versión se ajusta a los requerimientos y presupuesto que tiene la empresa y cumple a cabalidad con la función de correr la herramienta para nuestros clientes con una "look and feel" agradable y funcional tanto para ellos como para nosotros como organización (HP INC, 2020).

En cuanto al Framwork en la herramienta fue elegido el que es el más utilizado en el mundo que es el React Bootstrap ya que proporciona un estilo generalizado y es el que promueve Google.

Análisis de procesos

Para ayudarnos con el análisis de procesos decidimos plantear en un diagrama de flujo el proceso que debe seguir uno de nuestros clientes al momento que quiera realizar una cotización y posteriormente la compra de uno de nuestros productos o servicios.

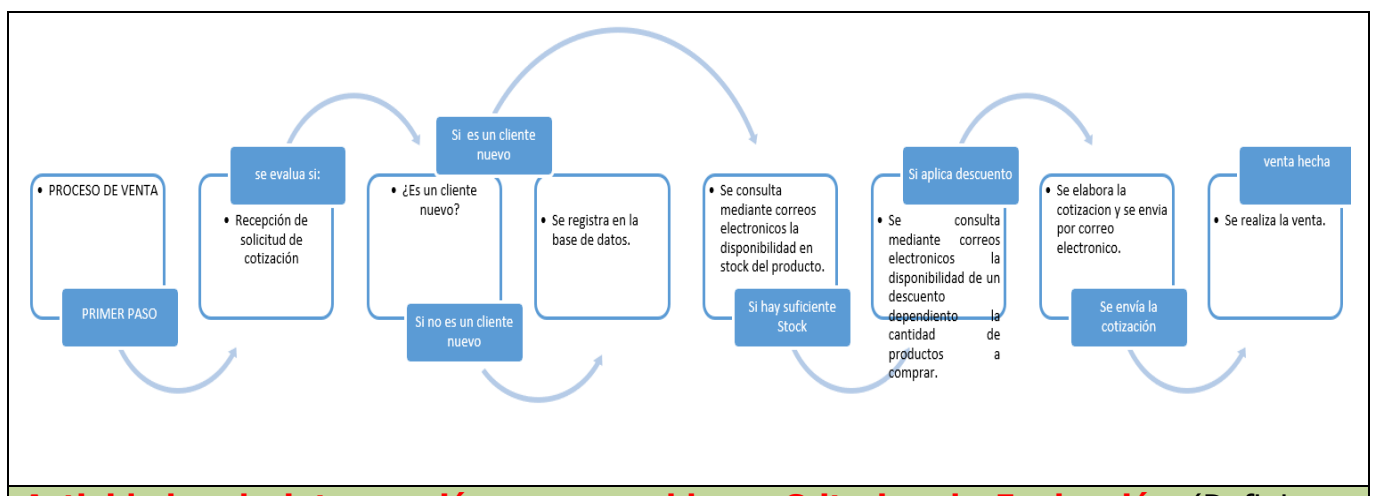

**Actividades de intervención, responsables y Criterios de Evaluación** (Definir un Máximo de 10 actividades de intervención a implementar en el Plan de Mejora, los responsables de dicha intervención y defina con precisión los criterios para evaluar empíricamente la efectividad de la intervención que se va a implementar en el plan de mejora.

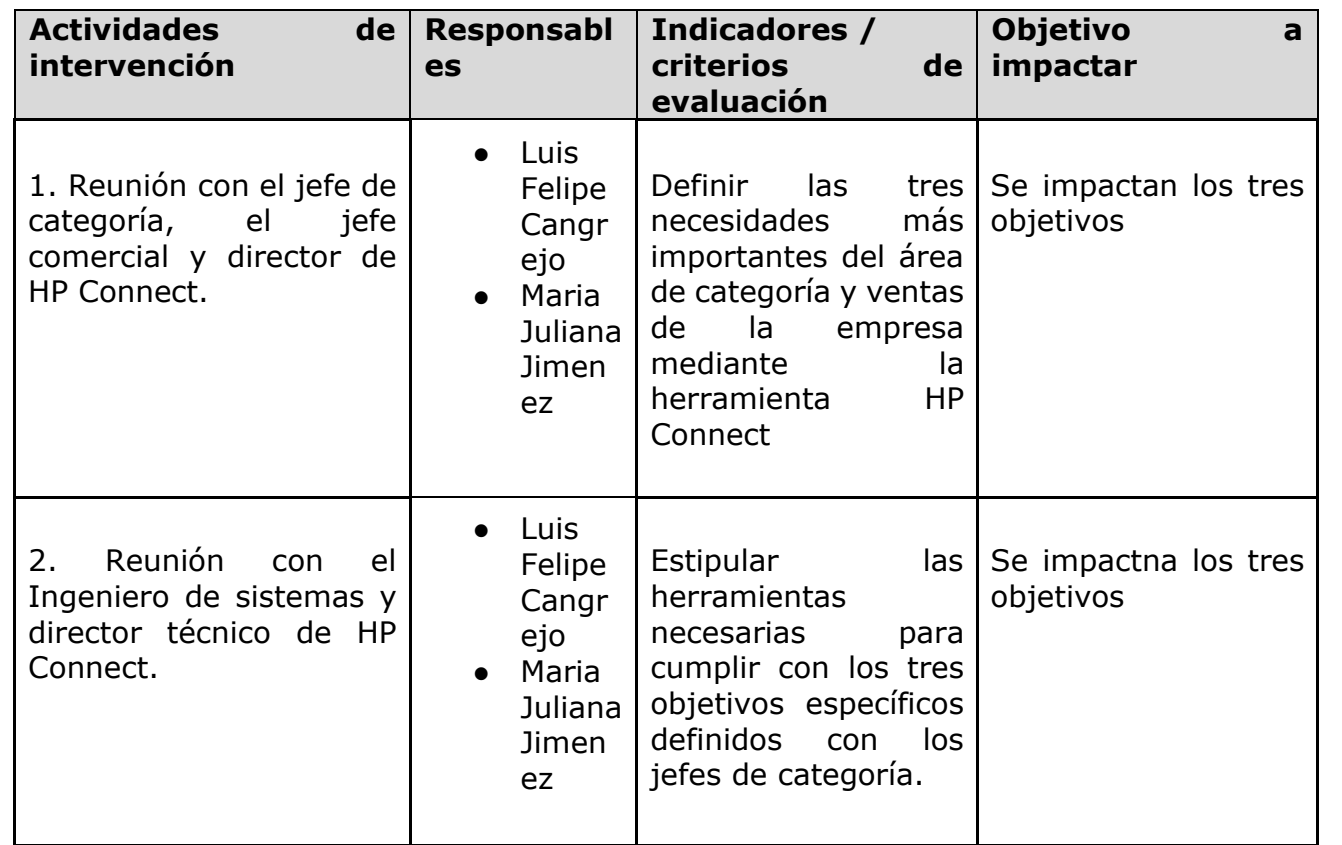

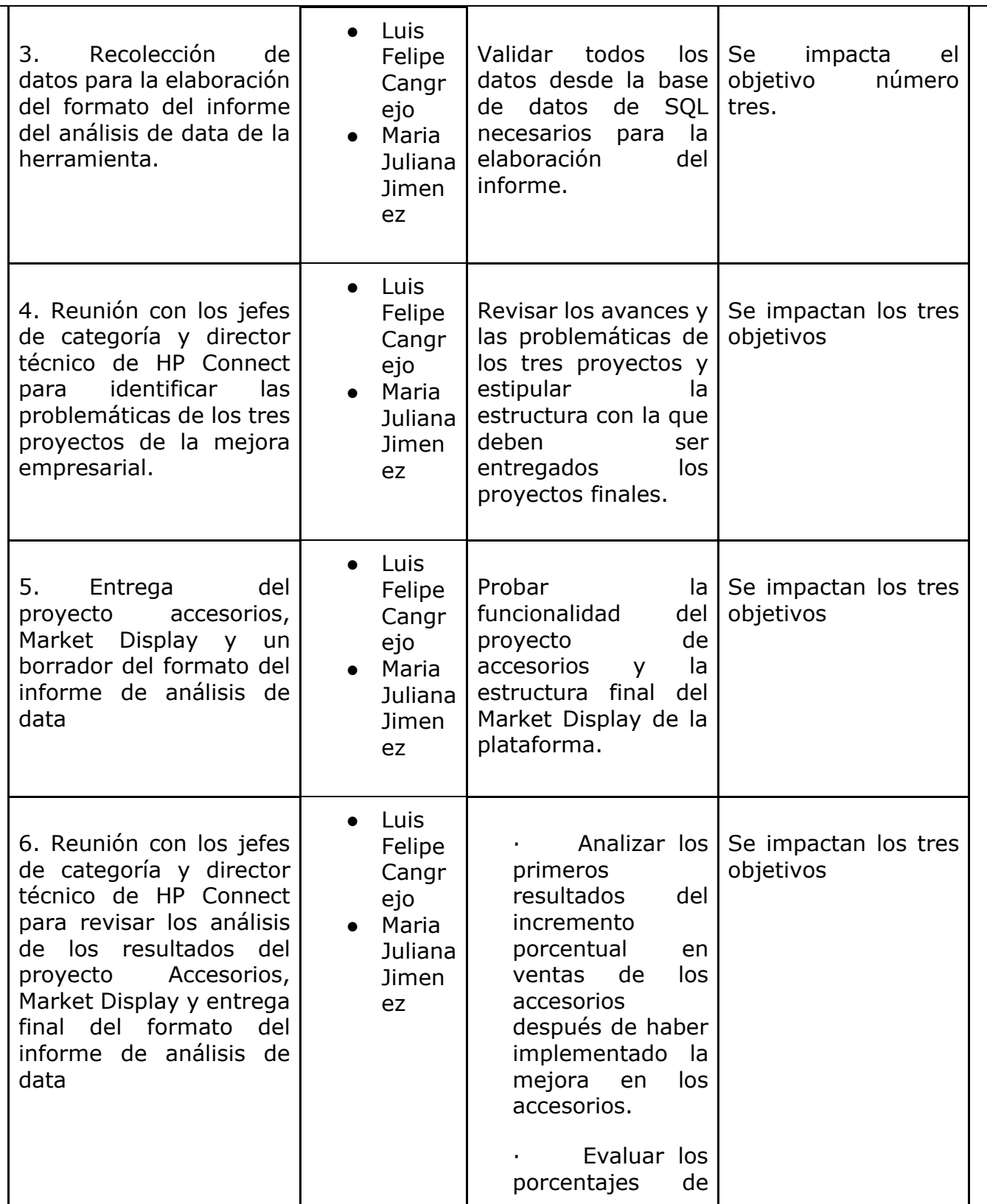

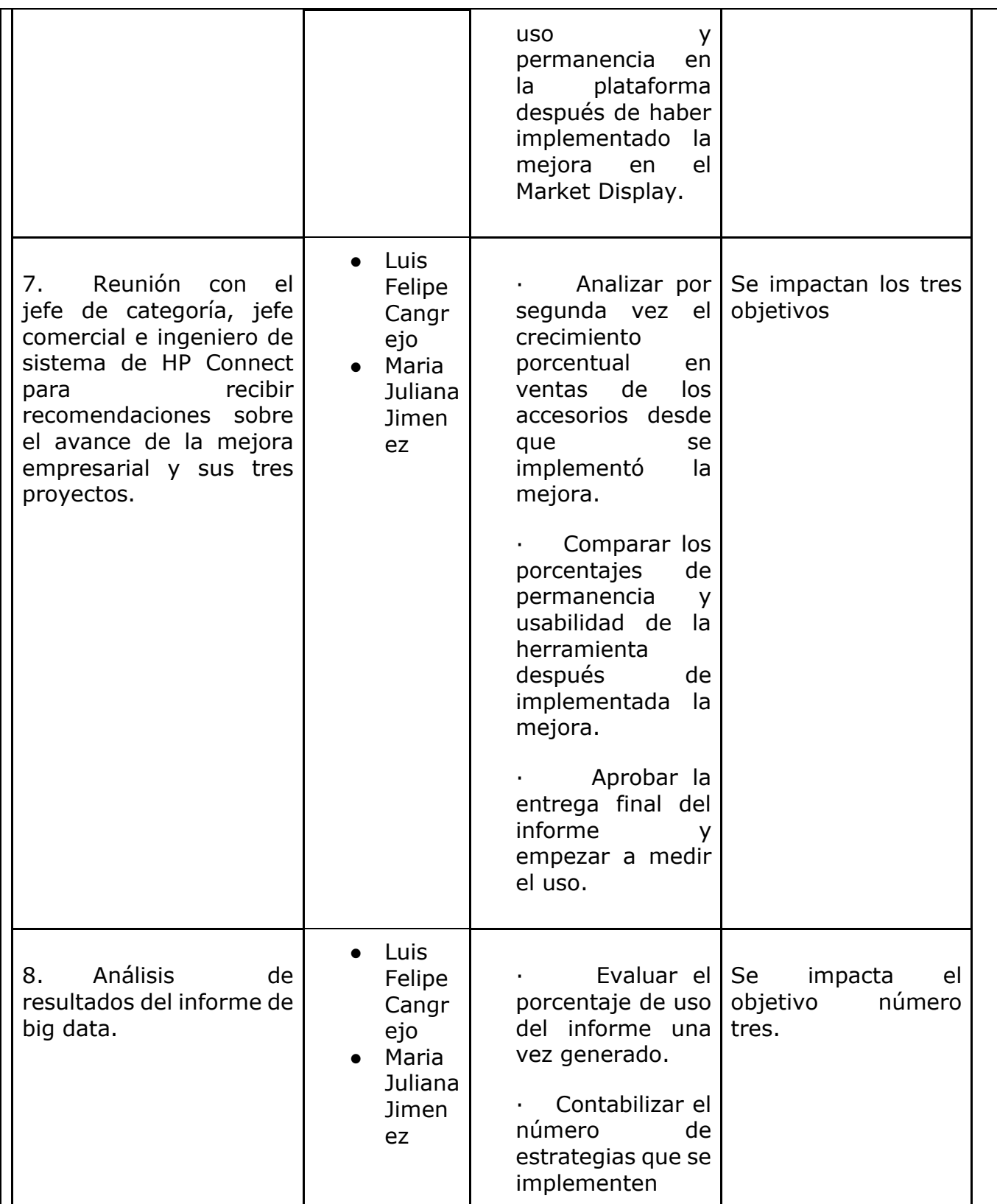

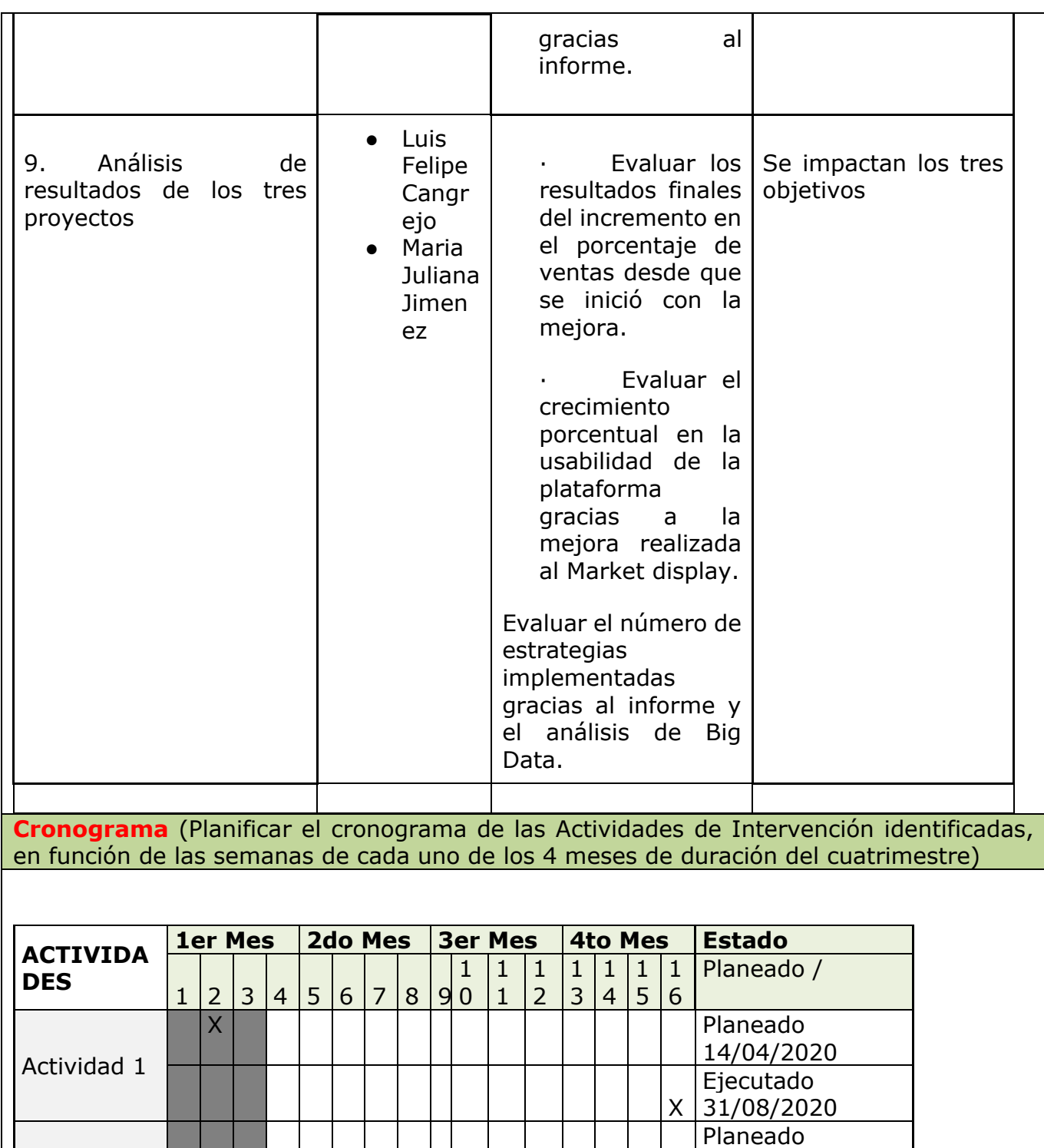

Actividad 2

25/04/2020

Ejecutado 31/08/2020

X

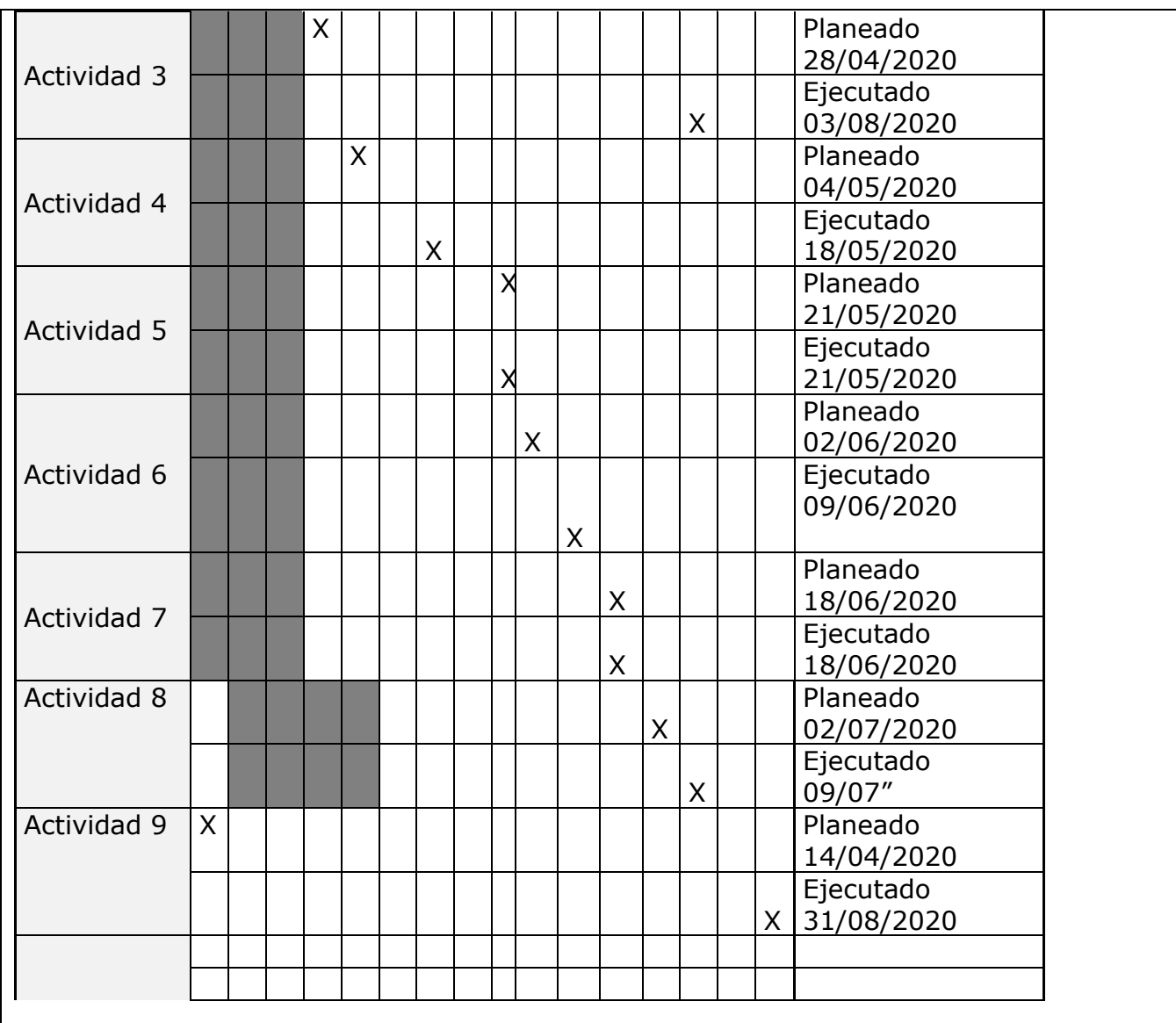

**RESULTADOS Y PRODUCTOS ESPERADOS** (Definir con precisión para cada una de las Actividades de Intervención, el Objetivo impactado, los productos y resultados obtenidos acorde con los indicadores propuestos para cada actividad)

- 1. Se impactan los tres objetivos, los resultados esperados son recibir las recomendaciones iniciales y los puntos principales en donde los jefes creen que puede impactar más la mejora.
- 2. Se impactan los tres objetivos, los resultados esperados son despejar las primeras dudas en cuanto a la parte técnica de los tres proyectos para empezar a ser desarrollado.
- 3. Se impacta el objetivo número 3 de realizar un informe en donde se mostrará un análisis de la data que genera la herramienta, los resultados esperados son la recolección de datos de los jefes de productos y jefes que les pueda llegar a impactar la información generada en el informe.
- 4. Se impactan los tres objetivos, los resultados son establecer las principales problemáticas que nos impiden avanzar de forma óptima en los tres proyectos.
- 5. Se impactan los tres objetivos, los resultados esperados son recibir la retroalimentación de la finalización de los formatos del proyecto de accesorios y el formato del Market Display, además, recibir retroalimentación del borrador del formato del informe de análisis de data.
- 6. Se impactan los tres objetivos, los resultados esperados son realizar el primer análisis de los resultados de los proyectos de accesorios y de Market display y se entrega el formato final del informe de análisis de data.
- 7. Se impactan los tres objetivos, los resultados esperados son recibir retroalimentación del análisis de los proyectos de accesorios y market display y del formato final del análisis de data.
- 8. Se impactan el objetivo número 3 en donde se realiza el informe con un análisis de data y los resultados esperados son entregar los resultados del informe del análisis de data.
- 9. Se impactan los tres objetivos, los resultados esperados son la entrega final del proyecto con sus resultados finales.

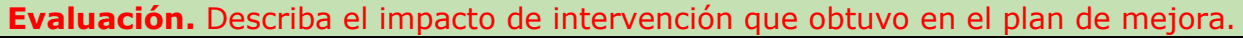

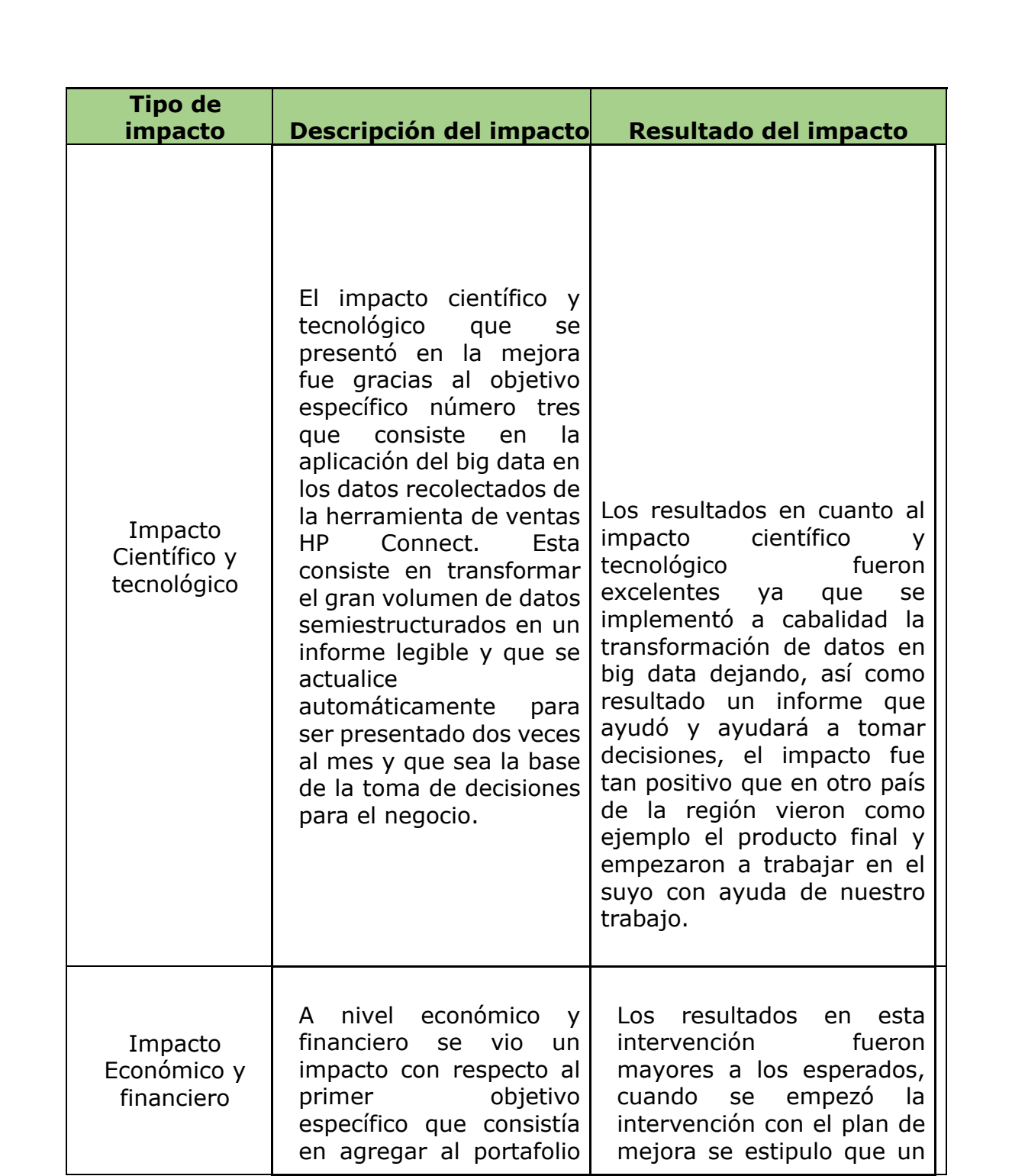

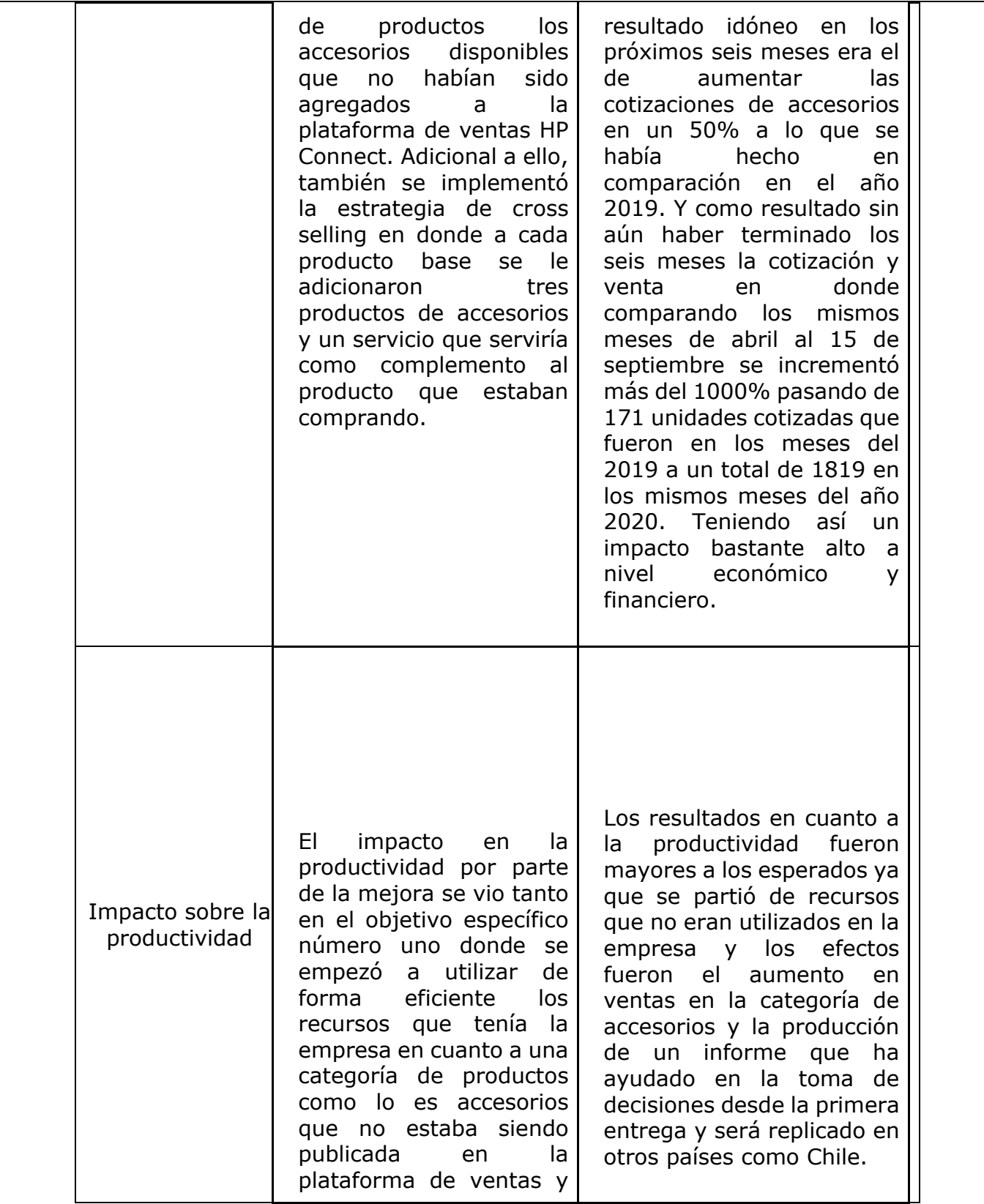

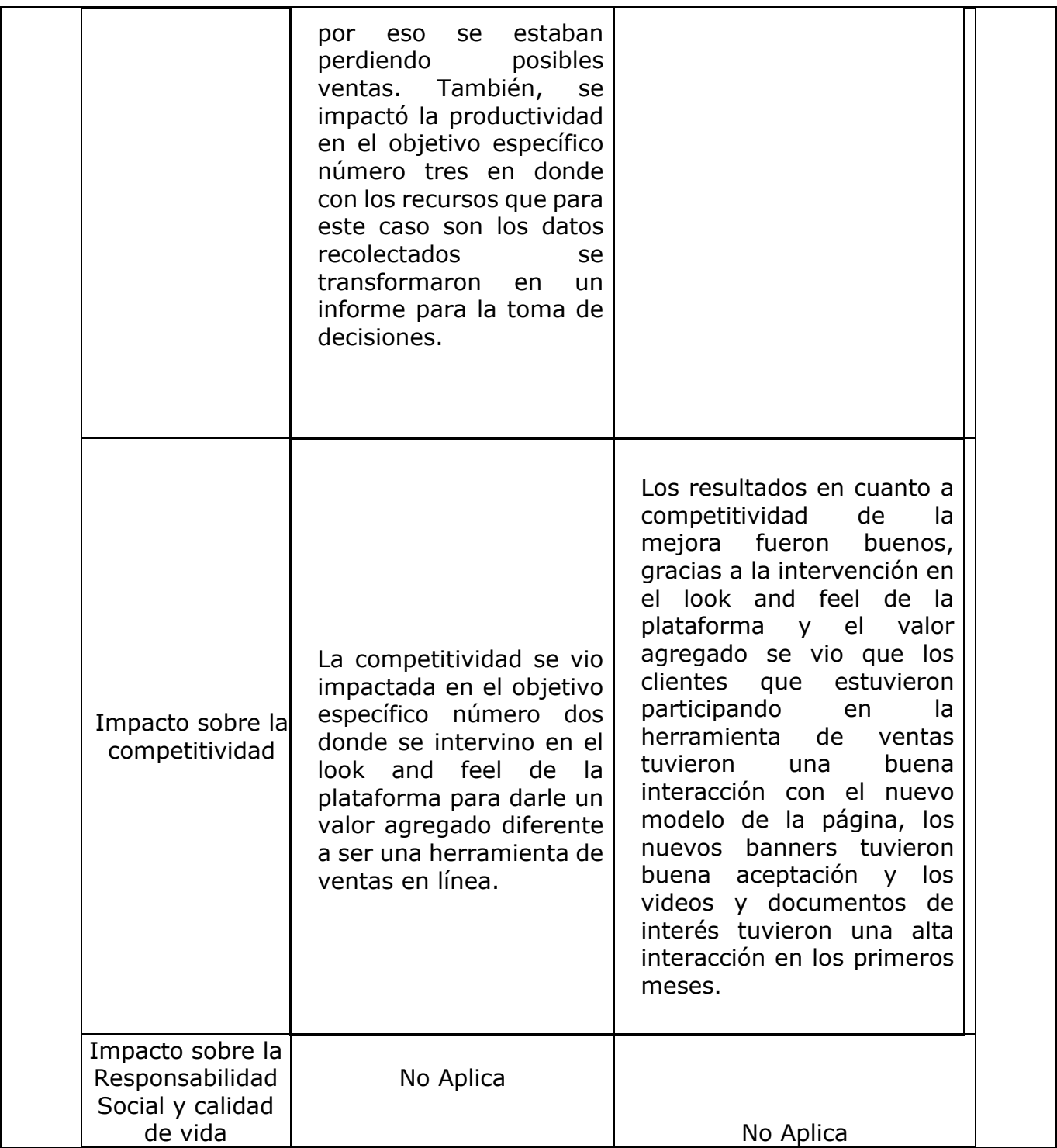

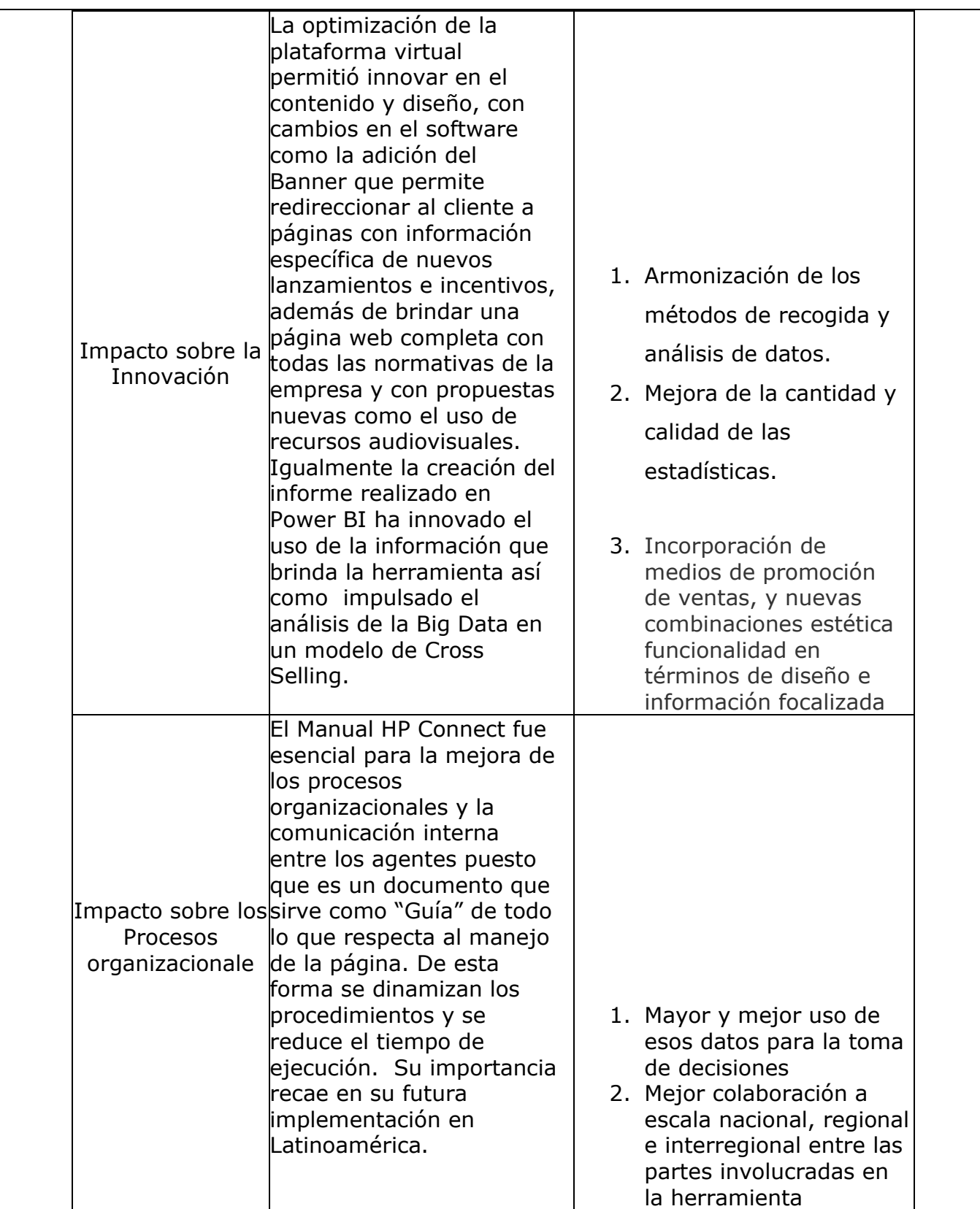

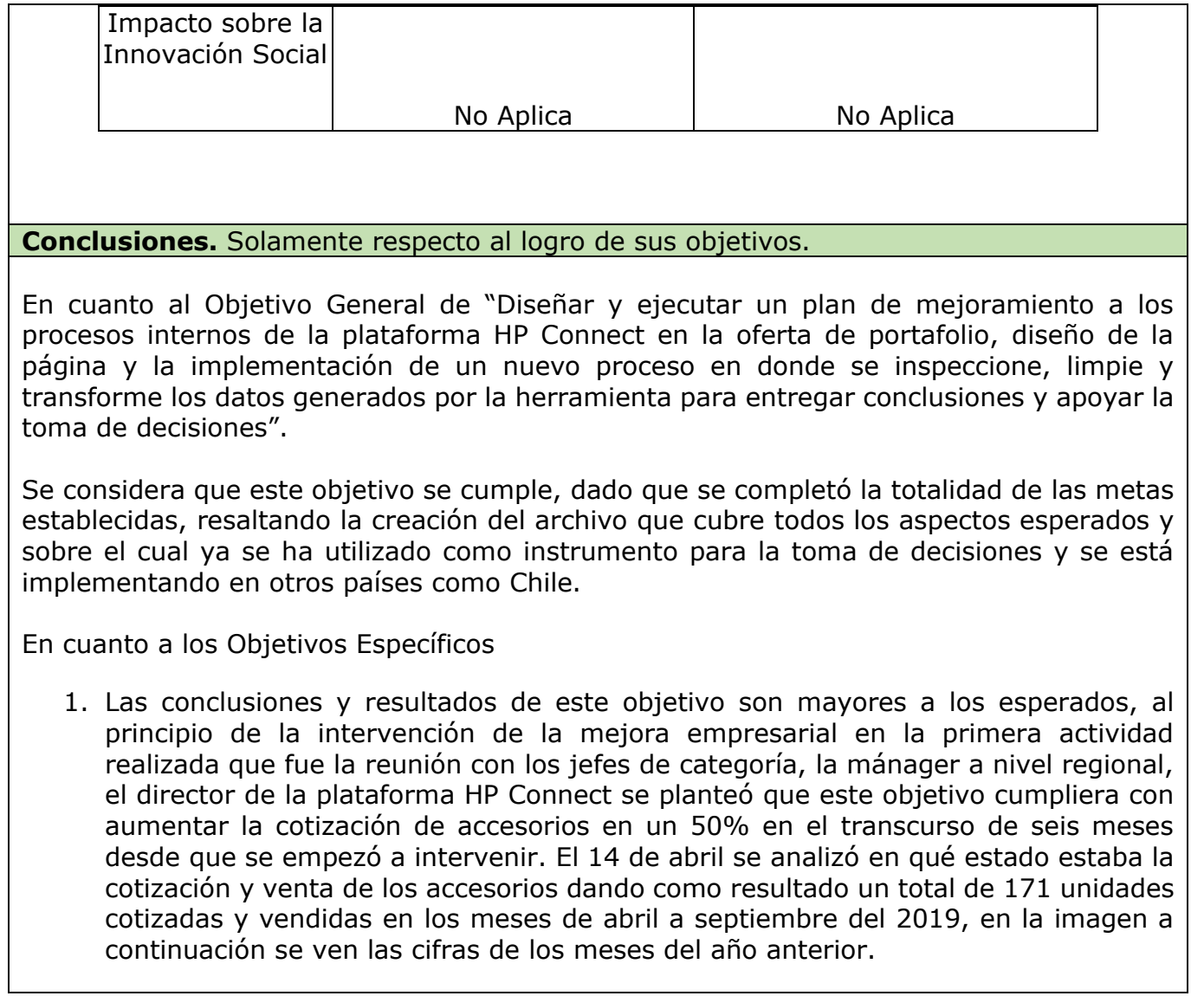

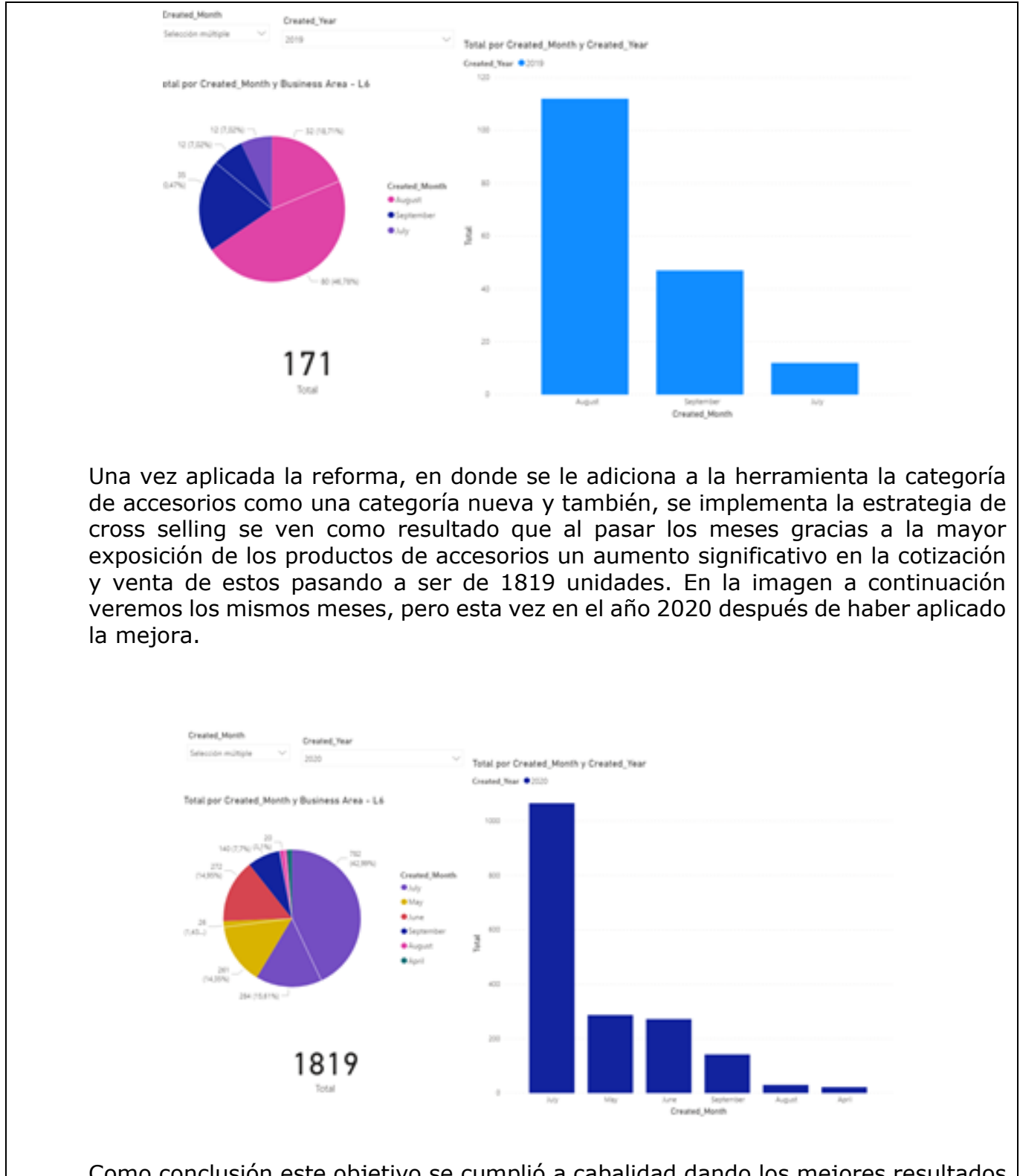

Como conclusión este objetivo se cumplió a cabalidad dando los mejores resultados posibles y por parte de la empresa se seguirá ampliando la categoría de accesorios y se seguirá aplicando la estrategia de cross selling para los futuros productos y categorías.

2. Optimizar la plataforma virtual para incrementar las visitas y duración de estadía en la página, por medio del diseño y adición de secciones de interés en la herramienta generando un valor agregado para el usuario, además se creará un manual que funcione como guía para la mejora en los procesos internos. De esta manera, se pretende lograr un aumento del 35% basándonos en el número de visitas e interacciones realizadas a la página desde y durante la intervención.

El diseño de la página se ha ejecutado de manera óptima y nos ha permitido recoger la siguiente información:

1. En la gráfica número 1 podemos ver el comportamiento en el registro de nuevos usuarios a la herramienta con un versus entre el año 2019 y el 2020 año de la intervención

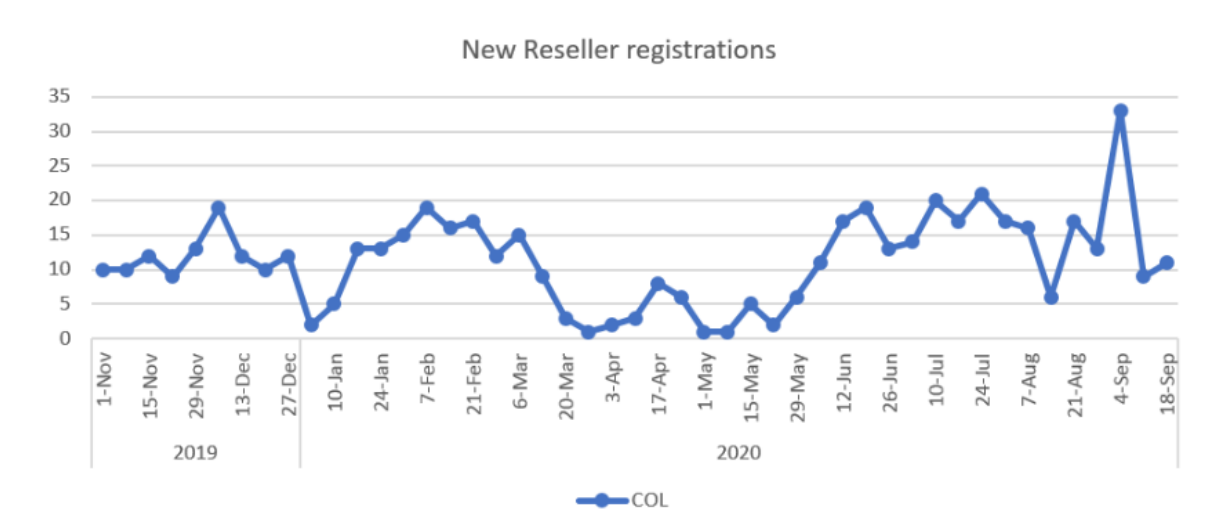

2. La gráfica número 2 muestra el total de interacciones que hizo el usuario con cada una de las secciones implementadas en el Market Display. Como podemos ver, los resultados del océano azul que creamos con la intervención a la página cumplen y supera el 35% esperado, ya que partimos de 0 interacciones diferentes a la cotización y compra de producto a un total de 4.804 interacciones de entretenimiento e información objetiva. Los siguientes datos son a partir de abril del presente año hasta la fecha.

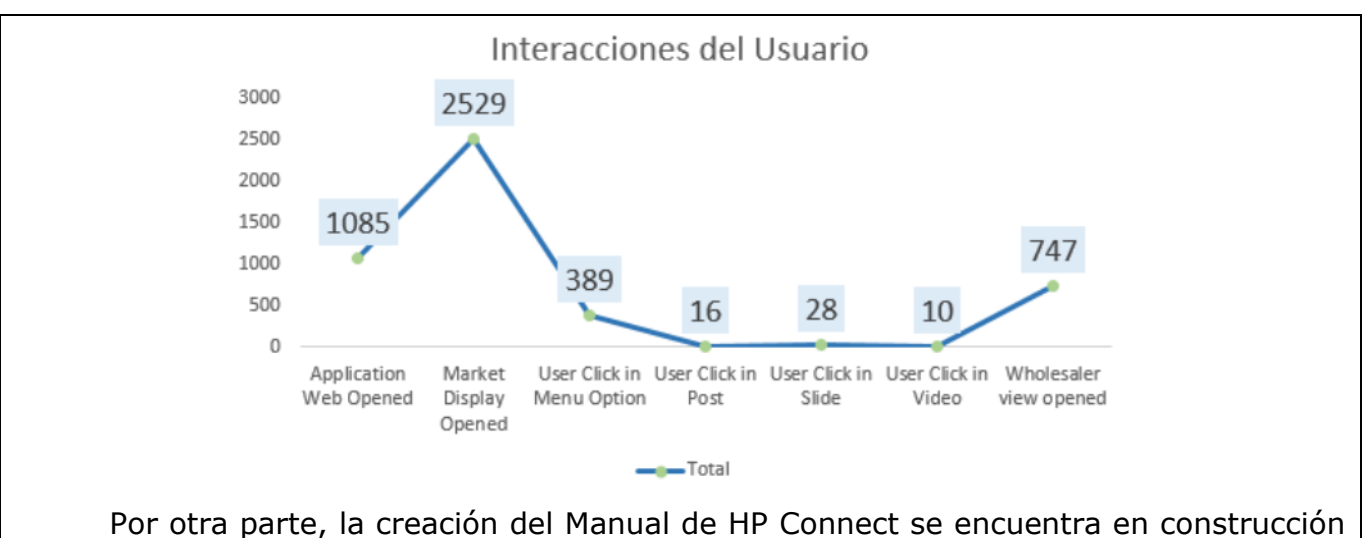

a causa de su extensa cobertura, la meta es realizar la entrega el mes de diciembre del presente año con la totalidad de los capítulos integrados. Este documento funcionará como guía para el manejo completo de la herramienta y se ejecutará a nivel de Latinoamérica.

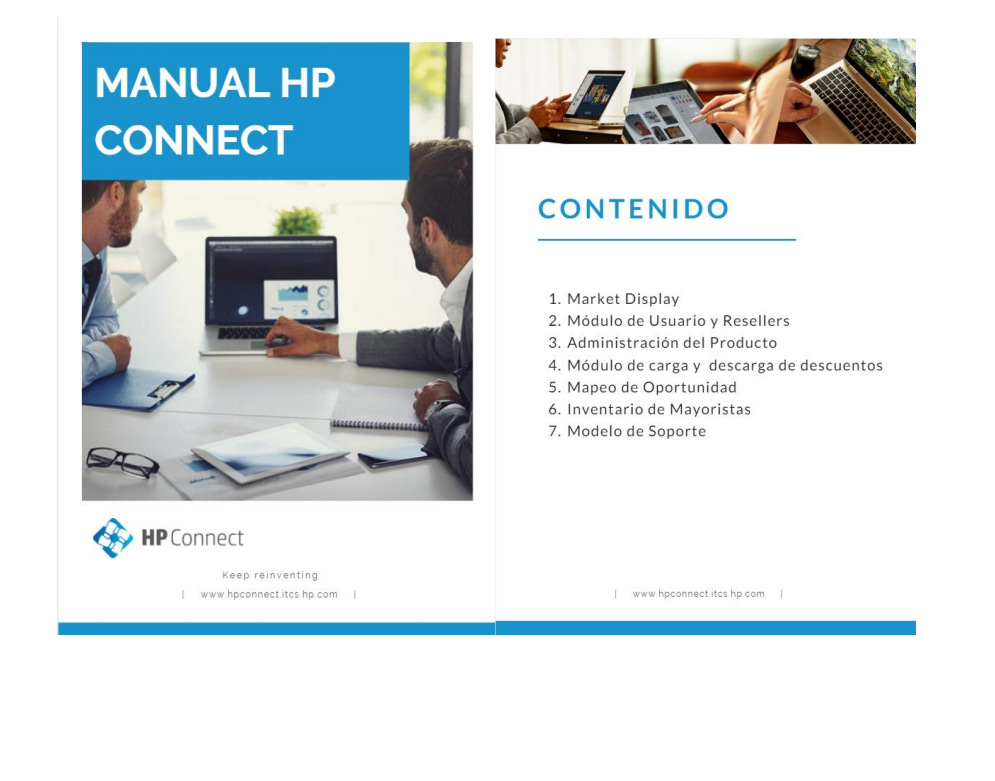

3. El tercer objetivo específico el cual consistía en la creación de un informe gracias a los datos que son recolectados por la herramienta y con base en el big data transformar esa información para que ayude a los jefes de cada categoría en la toma de decisiones y en la aplicación de estrategias se cumplió. Desde el primer informe generado que fue el primer borrador ya fue utilizado para la toma de decisiones frente a los mayoristas. Con el paso del tiempo y de los informes presentados fueron utilizados por las diversas áreas de la empresa, en el área de ventas, de clientes, de canales y de mayoristas.

La presentación del informe final se dio el pasado 1 de septiembre de 2020 y cuya retroalimentación fue positiva, se suplieron las necesidades planteadas en un principio por los jefes de categoría. Esa misma semana, el equipo que realizó la intervención de la mejora empresarial fue invitado para presentar el informe generado gracias al big data a una reunión con los equipos de desarrollo de HP Connect Chile y Brasil para presentar el trabajo realizado y así ellos puedan tomar como ejemplo nuestro trabajo.

#### **Consideraciones éticas**

- 1. Redactar un párrafo que contenga el análisis sobre los criterios éticos (beneficencia, no maleficencia, justicia y autonomía) que se tendrán en cuenta y la manera en que los investigadores garantizarán el cumplimiento de estos criterios en la ejecución del proyecto). Es importante resaltar los principios de confidencialidad, anonimato y protección de datos empresariales.
- 2. Identificar el tipo de riesgo según la resolución 008430 de 1993, Artículo 11.
- 3. Adjuntar en archivo aparte el consentimiento.

Todo proyecto que implique trabajo con población, empresarios, organizaciones que requieran trato de la información conforme a los protocolos de confidencialidad, anonimato y participación voluntaria, requieren de la evaluación del Comité de Ética de la Facultad.

Nosotros nos comprometemos como estudiantes de la Universidad el Bosque y pertenecientes al programa de Negocios Internacionales a manejar la información de manera profesional y asegurando su confidencialidad y la de los datos proporcionados por la empresa los cuales serán utilizados única y exclusivamente con un fin académico con la obligación de no divulgación o propagación a terceros. Actuando de manera ética, profesional, responsable y sin mezclar intereses personales, asegurando buenas prácticas durante el desarrollo de esta mejora empresarial, buscando salvaguardar la integridad tanto de nuestra mejora empresarial, los procesos que se desarrollaremos como futuros profesionales y la imagen de la universidad El Bosque como institución educativa de calidad superior dando un rigurosos seguimiento a los parámetros, principios y a la cultura organizacional de la empresa y con el fin de que la propuesta de mejora empresarial cumpla a cabalidad con todos los estándares éticos en todos los procesos y las intervenciones que se realizarán.

**Anexos:** (anexe el plan de intervención y los demás que sean necesarios).

# **PLAN DE INTERVENCIÓN.**

La mayoría de las empresas tienen como objetivo principal incrementar su valor económico mediante la implementación de estrategias que tienen como finalidad potenciar sus resultados e ingresos. Para que esto se lleve a cabo uno de los factores principales a estudiar y a tener en cuenta debe ser el aumento constante de la competencia en su industria, es por esto que la estrategia que sea elegida por la organización definirá el futuro éxito de la compañía.

Razón por la cual el plan de intervención que fue presentado, aprobado y aplicado en la empresa tuvo como pilar la toma de decisiones en los distintos procesos de la organización. Para ello incluimos teorías como la venta cruzada (cross selling) en cuanto al marketing de ventas de productos, el concepto ZMOT del momento de compra, teorías del UX y UI y el análisis de datos.

Para ello desarrollamos un plan que se divide en tres partes, donde impactamos el proceso de toma de decisiones tanto de la empresa como de nuestros clientes y a la vez optimizamos procesos internos. A continuación, desglosamos lo que se planteó y se realizó en cada una de las partes:

# **1. Plan de intervención a la expansión de oferta de productos**

Agregar productos nuevos a la oferta de una compañía y al mismo tiempo poder aprovechar al máximo todos los recursos disponibles de la empresa es uno de los desafíos más importante que se tiene a nivel empresarial hoy en día. Es por ello que después de realizar un análisis diagnóstico de los productos disponibles y la estructura de la herramienta donde son presentados llegamos a la conclusión que era posible mejorar nuestro catálogo de productos ofrecidos con opciones que ya teníamos disponible en la empresa pero que no eran tenidas en cuenta por falta de atención. Para ello tuvimos en cuenta la estructura que se venía manejando en la herramienta y que podemos ver en la imagen a continuación, en donde encontramos una pobre oferta

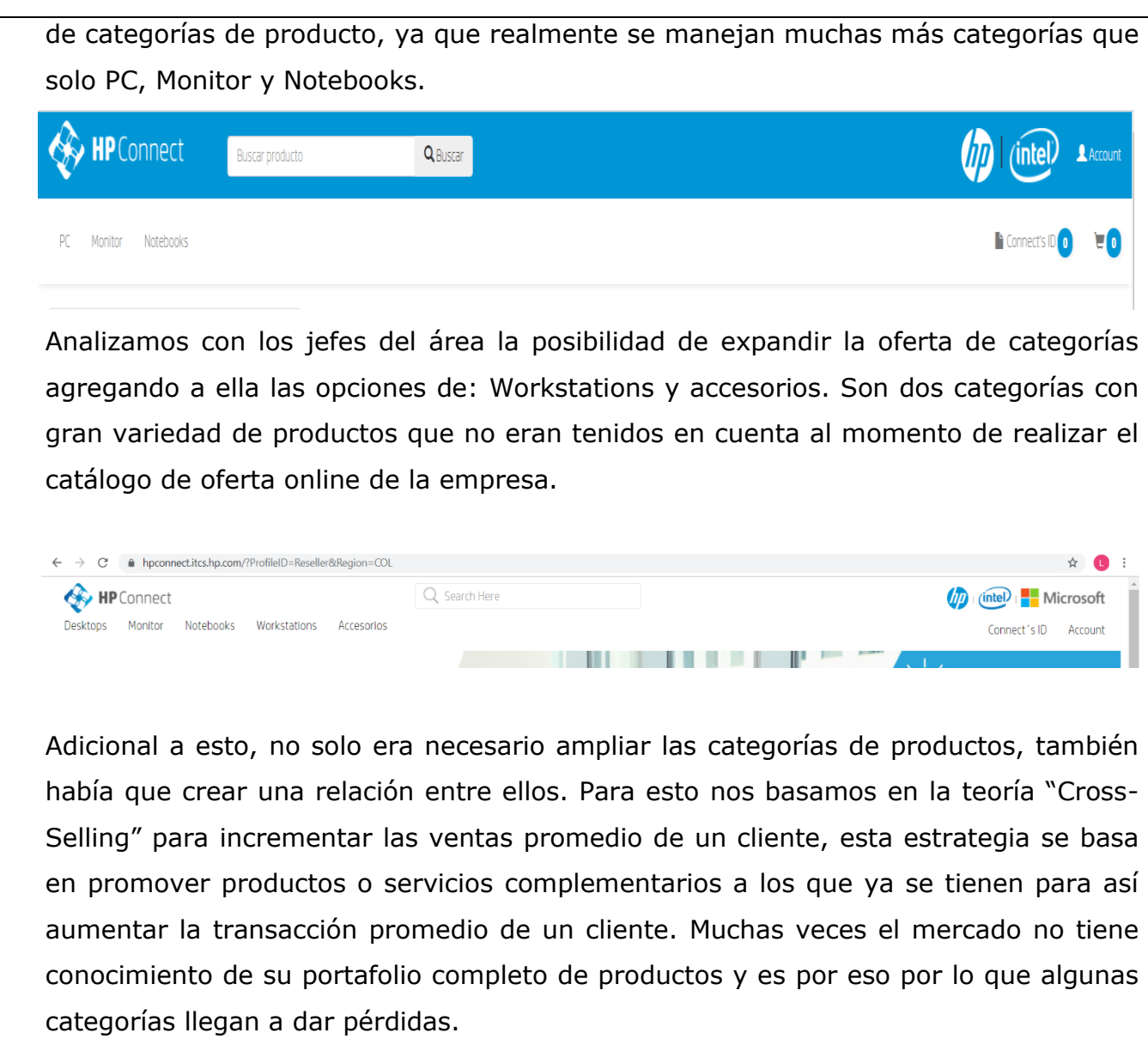

Con base en esta teoría decidimos implementar una estrategia para que nuestros clientes actuales conozcan nuestro portafolio completo de productos y también, guiarlos con productos complementarios a los que usualmente compran. Para ello, agregamos para cada producto base tres accesorios relacionados y un servicio que complementaban el producto. En la imagen a continuación podemos ver como antes solo se manejaba la descripción de cada producto con sus especificaciones y ahora vemos la misma descripción, pero adicionalmente los productos relacionados.

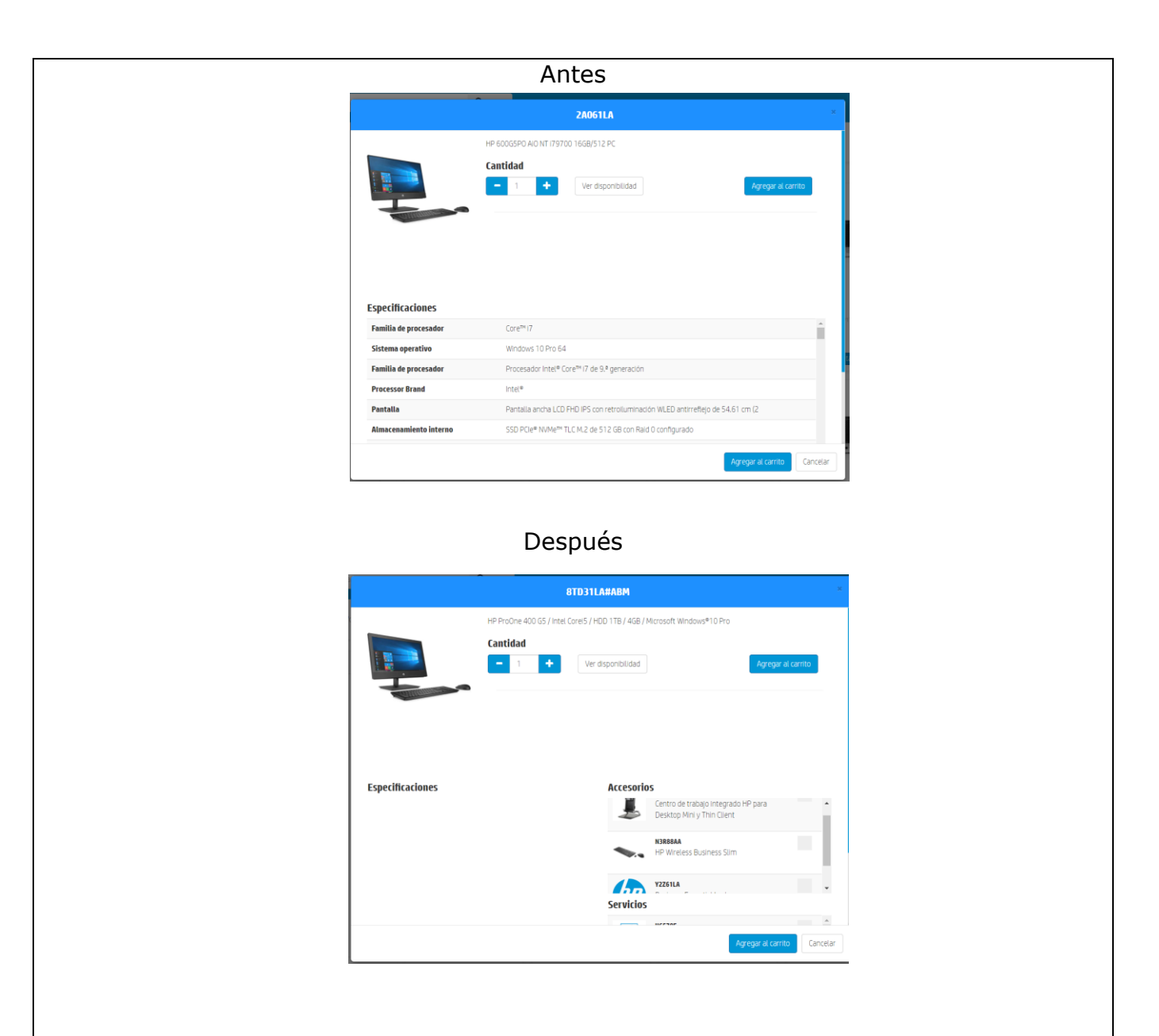

Con esta mejora se busca que desde su implementación en los próximos seis meses se incremente en un 30% la compra de productos relacionados como lo son accesorios y servicios.

### **2. Plan de intervención Market Display**

El plan consistió en diseñar una plataforma que satisficiera al consumidor con una cobertura 360° para así brindar una mejor y más completa experiencia del usuario aumentando su demanda y expectativa. La importancia de este proceso radica en el concepto de ZMOT también conocido como el momento cero ya que según Melanie Lubinsky "Se trata de lograr traspasar la fase de consulta y recolección de información para llevarlas al momento de compra" (Parnas, M. L, 2017).

Se planteó ejecutar en dos fases la entrega total del plan de acción, siendo el primer paso la modificación directa con la herramienta involucrando todos los aspectos de diseño, información, archivos en pdf y cuadros de excel en el market display. El segundo paso es la entrega de un documento que funcione como manual para futuros procesos relacionados a la página.

Por lo tanto, la intervención comenzó con la correcta distribución de información clave que queríamos que los consumidores vieran en el momento en el que abren la herramienta, la distribución se dividió en 3 principales secciones;

1. Banner: ofrecemos información de producto o nuevos lanzamientos, de los incentivos que se están corriendo por temporada y por último tenemos un outlet de producto con la mejor oferta de precios.

2. Product Channel: Videos cuyo contenido son los reviews, casos de éxito y promoción de producto.

3. Links de interés: Es la conexión de todos los links de herramientas frecuentes de HP.

Los resultados de la intervención de la primera fase fue la siguiente:

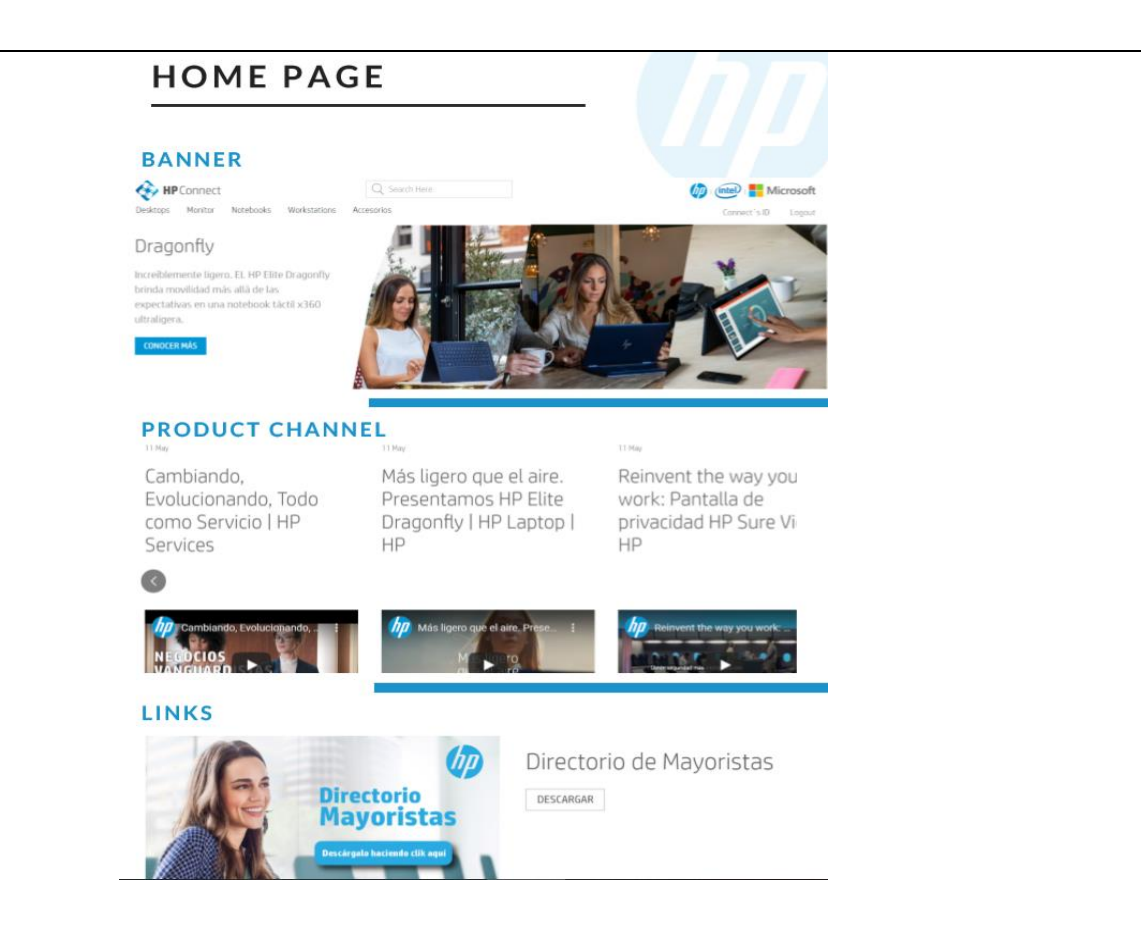

Como se puede apreciar el diseño jugó un papel de gran relevancia, **"**Del correcto diseño del sitio dependerá que el usuario y el proveedor consigan finalmente su objetivo que es concretar la compra" (Hassan, Y., Martín Fernández, 2004).

Con respecto a la segunda fase de ejecución, el documento realizado equivale a una guía que será entregada para toda Latino América con el fin de que los países de la región recurran a él para mantener las mismas métricas (medidas, alcance, capacidad y contenido) de todo lo que respecta a la página. El documento en pdf se llama "Manual HP connect", en él no sólo se encuentra información técnica sino que también ofrece el paso a paso a seguir desde la creación del usuario hasta la compra del producto. "Contar con un Manual de Procedimientos genera ventajas a la institución o unidad administrativa para la que se diseña, y en especial para el empleado, ya que le permite cumplir en mejor tiempo con sus objetivos particulares, y utilizar los mejores medios" (Vergara, M. E, 2017).

# **3. Plan de intervención big data Análisis de HP Connect.**

En la actualidad las empresas han dejado de ver los datos como un conjunto de información poco relevantes o alejada al funcionamiento de la empresa. Pero en el mercado actual los datos se han convertido en la materia prima de un negocio y en muchas industrias capaz de crear una nueva forma de valor económico. Bien utilizados y aplicados los datos que se generan de muchas maneras pueden llegar a convertirse en una fuente de innovación y dar pie a la creación de nuevos servicios. "Los datos pueden revelar secretos a quienes tengan la humildad, deseo y las herramientas para escuchar" (Turner, 2013).

La big data es usada cada vez con más frecuencia para optimizar los procesos de un negocio, desde un minorista que puede gracias al big data puede optimizar sus inventarios hasta la empresa transportadora que puede mejorar las rutas gracias a estos datos. Es por esto que vimos la oportunidad de empezar a generar ese valor agregado para nuestra empresa con la data que se genera en nuestra herramienta de ventas digital. Esta, nos genera una serie de datos que se conocen como semi estructurados ya que son datos que han sido procesados, pero solo hasta cierto punto (Coronel, 2009).

El primer paso que se dio rumbo al aprovechamiento de los datos fue evaluar la base de datos donde estaba alojada toda la información, allí se empezaron a plantear estrategias de cuál era la formas más indicada de extraer los datos que iban a ser utilizados. Una vez, tomada la decisión de cómo iban a ser extraídos estos datos se da el siguiente paso que es llevar a cabo una reunión con las partes interesadas en la generación de un informe que facilite la toma de decisiones basada en la información recolectada por medio de la herramienta, de la reunión sale la estructura de lo que debe verse en el informe y a quienes debe ser entregado de forma periódica cuando sea terminado. Hay que recalcar que previo a esta mejora empresarial no existía ningún tipo de informe o herramienta que presentara los datos recolectados de forma agradable y con la finalidad de ayudar a tomar decisiones en el área de categoría de la empresa.

Una vez establecido el qué, el cómo, el por qué y a quién. Se inicia la transformación de los datos en un informe que siguiendo las peticiones de los jefes de cada categoría deberá cumplir con sus requerimientos específicos ya que son toneladas de información. La primera hoja de dicho informe que se presenta como podemos ver a continuación, es la de una hoja de porta para dar claridad y contexto de la fecha a la que está actualizado el reporte y un título introductorio a lo que se podrá encontrar en él.

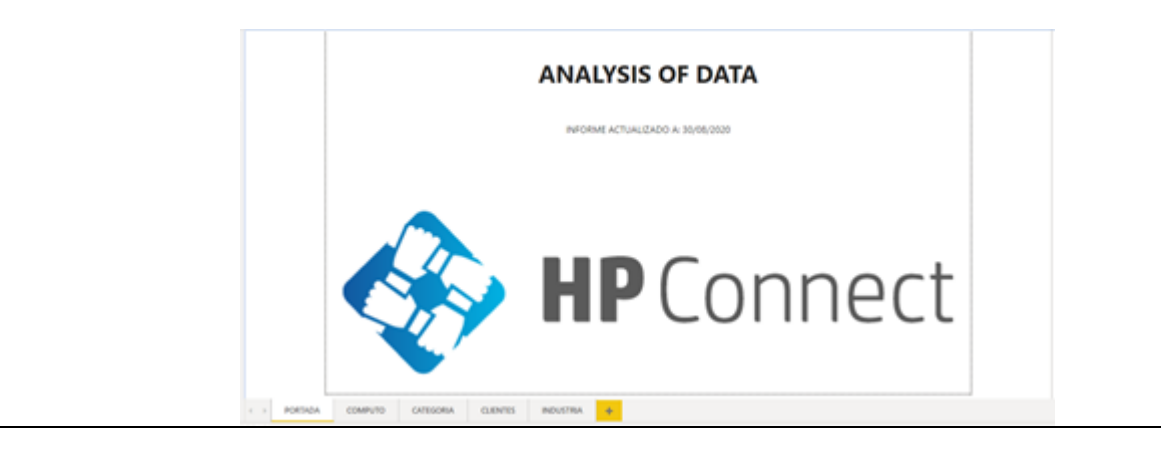

Una vez hay claridad en cuanto a la fecha de los datos y el tipo de informe que se presenta, se da espacio a la segunda hoja que como se ve en la imagen a continuación tiene como nombre "cómputo" y la finalidad de esta es hacer un resumen general de todas las categorías de las que tenemos información disponible.

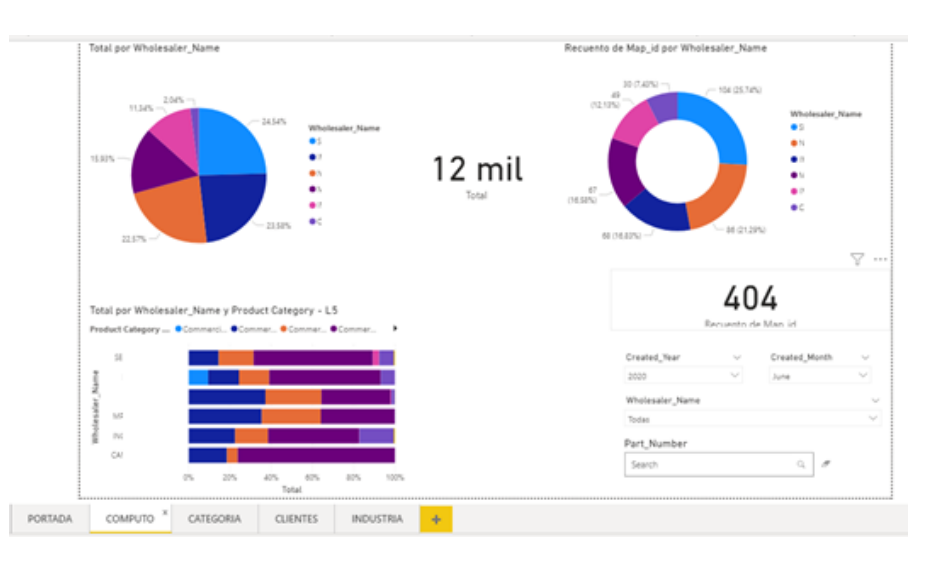

La primera gráfica que se puede observar es la de una gráfica de torta que nos describe la repartición del mercado de nuestros mayoristas en cuanto a la cantidad de unidades cotizadas en un periodo de tiempo en específico, también, nos muestra la suma total de unidades para ese mismo periodo de tiempo.

La siguiente gráfica que se puede analizar es la de una gráfica de anillos donde al igual que la anterior se puede ver la distribución que ha tenido el mercado de nuestros mayoristas pero esta se diferencia en que no está basada en la cantidad de unidades que fueron cotizadas sino en la cantidad de oportunidades creadas por medio de la plataforma, esta es una medida bastante importante para nuestros jefes de categorías y que fue una petición específica, igualmente, vamos a ver el total de oportunidades creadas para ese periodo de tiempo.

En la siguiente gráfica encontramos un gráfico de barras 100% apiladas en donde vamos a ver la distribución que tienen nuestras diferentes categorías de productos y la cantidad de unidades cotizadas de cada categoría en los mayoristas siempre teniendo en cuenta un periodo de tiempo específico.

Y por último en esta página encontramos la sección de filtros acá es donde se puede filtrar por un periodo de tiempo en específico ya sea por año o por mes. También, se puede hacer una búsqueda por un producto en específico si se conoce el código que lo representa y se puede ver la información de un solo mayorista en los diferentes gráficos.

En la siguiente página o pestaña del informe que fue llamada "categoría" fue diseñada con la función de entregar todos los detalles de las diferentes categorías tanto a nivel de unidades cotizadas como de oportunidades de venta creadas. En la siguiente imagen podemos ver el diseño de esta pestaña:

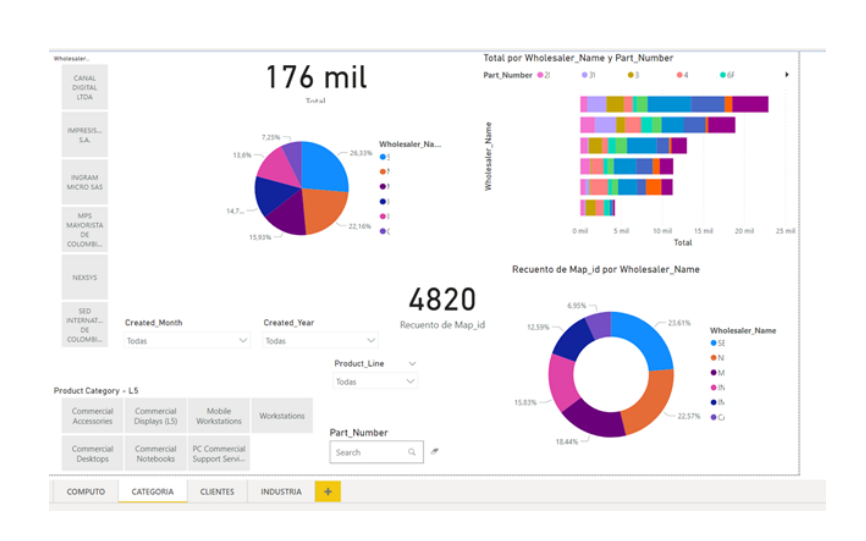

En esta página vamos a encontrar tres gráficas, la primera de ellas que es una gráfica circular nos muestra por mayorista la cantidad de unidades cotizadas y a diferencia de la primera página en esta gráfica podemos diferenciar cada una de las categorías para tener un mayor detalle, todo bajo un periodo de tiempo específico. Adicionalmente, podemos ver el total de unidades cotizadas en ese periodo de tiempo, y al aplicar el filtro de categoría se verá el total de unidades de esa categoría. En la imagen a continuación podremos ver la gráfica.

En la siguiente ilustración podemos ver el detalle por mayorista de las oportunidades creadas en un periodo de tiempo en específico, se presentan en un gráfico de anillos donde se ve el porcentaje de cómo está distribuido el mercado de nuestros mayoristas por categoría de productos. También, podremos ver el total de oportunidades creadas por categoría y por mayorista.

Y en la última gráfica que podemos encontrar en la página es un gráfico de barras apiladas que da a conocer un top 10 de los productos más cotizados en un periodo de tiempo en específico y también, se hará la misma clasificación para los productos menos cotizados por nuestros mayoristas, cabe recalcar que esta información está cruzada con la información en tiempo real que reportan los mayoristas sobre su inventario para así no tener incongruencias en cuanto a que se presente un top con información errónea.

Y por último en esta página, podemos ver la parte más importante porque es la que nos va a dar los detalles de las categorías de productos para que se reflejan en las gráficas son los filtros de segmentación de datos, encontramos un filtro donde podemos seleccionar individualmente los mayoristas, en otro las categorías de los productos.

Adicionalmente tenemos la opción de elegir el tiempo específico del cual queremos ver los datos, podemos buscar el código de un producto en específico y así ver toda su información detallada y el último de las opciones que tenemos es la de discriminar por el "line product" que es el distintivo de cada categoría y tipo de producto, por ejemplo: la categoría de Notebooks cuenta con dos "line products" que son 6U y AN.

En la siguiente página, tiene de nombre "clientes" y es porque está dedicada a ellos. Ahí vamos a encontrar un resumen detallado de nuestros clientes y se puede llegar a indagar en los detalles de sus números, en la imagen a continuación veremos la estructura de esta pestaña.

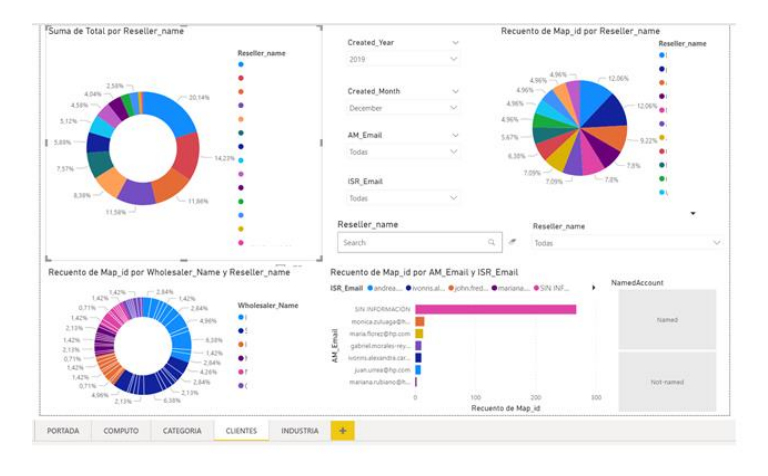

En la primera ilustración lo que veremos es la distribución del mercado del top 10 de nuestros clientes en cuanto a las unidades cotizadas para un periodo de tiempo previamente estipulado, esta información la vemos representada en un gráfico de anillos en donde cada color representa a uno de los 10 clientes con su respectivo porcentaje. En la imagen a continuación podemos ver la gráfica.

En el gráfico siguiente que es una gráfica circular o de torta lo que podemos ver es el top 10 de nuestros clientes más representativos pero esta vez medido en cuanto a las oportunidades creadas mediante la plataforma, y todo para un periodo de tiempo en específico, la gráfica muestra el porcentaje de mercado que tiene cada cliente.

La gráfica que sigue a continuación es un gráfico de anillos en donde se ve la distribución que tienen los mejores 10 clientes de cada uno de nuestros mayoristas, en cada sección se ve el peso de que tiene cada cliente para ese mayorista al que pertenece, esto significa que como ejemplo: para el mayorista MPS el cliente Mantenimicros tiene un peso del 4,96% del 100% de sus clientes, esto basado en la cantidad de oportunidades creadas para el periodo de tiempo elegido. En la imagen a continuación podemos ver el gráfico.

En la última gráfica, vamos a encontrar un gráfico de barras apiladas en donde vemos la información de cada mánager de cuenta y el número de oportunidades que sus clientes crearon en un periodo de tiempo establecido, esta información es relevante para el jefe de nuestra fuerza de ventas para llegar a tomar decisiones, hay que aclarar que al momento de tomar la foto resalta la barra de "SIN INFORMACIÓN" y esto se debe a que el informe está automatizado y en la base de datos hay un error que se produce por una empresa tercera que es la encargada de alimentar nuestra base de datos fuente.

Y por último al igual que en las anteriores páginas del informe veremos los filtros de segmentación de datos en donde encontraremos diferenciadores de tiempo tanto en años como en meses, también, tenemos la opción de discriminar los datos por el manager de la cuenta o el vendedor y también encontramos un filtro para ver la información de las cuentas que están nombradas a un manager y las cuentas que no y por último hay dos segmenta dores de datos que están enfocados en los clientes, en uno se puede buscar el cliente en específico escribiendo su nombre si se conoce y en el otro también se puede buscar el cliente pero en una lista desplegable en donde aparecerá el nombre de todos los clientes registrados en nuestra plataforma.

La última página está enfocada en la industria y en la georreferenciación es por ello por lo que se decidió que su nombre fuera "industria". A continuación, veremos la estructura de esta pestaña.

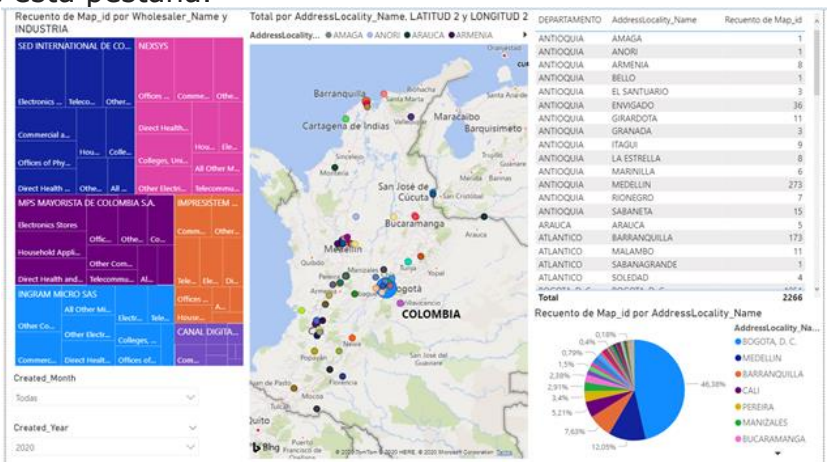

En esta pestaña hay dos tipos de gráficas, la primera que veremos es un Treemap en donde encontraremos nuestros mayoristas y su clasificación de las industrias más representativas a las que pertenecen sus clientes, esta clasificación de las industrias más importantes se hace con base a las oportunidades creadas por sus clientes. También, hay que aclarar que los clientes están clasificados dependiendo a su industria y es una clasificación que se maneja internamente en la empresa.

En el siguiente grupo de gráficas que se presentan son los gráficos de geografía y georreferenciación, acá vemos un mapa con un shape delimitado que nos muestra el mapa de Colombia con la ubicación exacta por ciudades de los clientes y en donde se ve la importancia de la ciudad dependiendo el tamaño del círculo de referencia y esto se basa en la cantidad de unidades cotizadas en el periodo de tiempo estipulado. Adicional a esto, se ve una tabla que detalla por departamentos y específicamente por ciudades la cantidad de oportunidades creadas. Y por último una gráfica circular que

muestra la repartición de nuestro mercado en cuanto a las ciudades de Colombia igualmente basado en la cantidad de oportunidades creadas.

La finalidad de este informe es ayudar a tomar decisiones a los directores de categoría a nivel local y regional, implementar estrategias y ver las debilidades y fortalezas de nuestras categorías y productos, todo esto se hace dándole valor a información que estaba disponible pero que no era tenida en cuenta por la empresa.

**Referencias** (Actualizadas, regidas por un criterio de citación y coherentes con la temática investigada en APA)

*Ávila Suárez, D. A. (2014). Caracterización del perfil del consumidor online en tiendas virtuales de los jóvenes de la Universidad Autónoma de Occidente de 18 a 25 años (Bachelor's thesis, Universidad Autónoma de Occidente).*

*Baquero La Rotta, C. L. El comercio electrónico en Colombia, cooperación con Latinoamerica.*

*Barrientos Felipa, P. (2017). Marketing+ internet= e-commerce: opportunities and challenges. Revista finanzas y política económica, 9(1), 41-56.*

*Camargo-Vega, J. J., Camargo-Ortega, J. F., & Joyanes-Aguilar, L. (2015). Conociendo big data. Facultad de Ingeniería, 24(38), 63-77.*

*Carlos Coronel, Steven Morris, Peter Rob; "Database Systems: Design, Implementation, and Management" Cengage Learning, Nov 20, 2009".*

*Chamorro, S. T. (2001). EL CUIDADO DEL'OTRO'. DIVERSIDAD CULTURAL Y ENFERMERÍA TRANSCULTURAL. GAZETA DE ANTROPOLOGÍA, 17*

*Córdoba-Cely, C. (2013). La experiencia de usuario: de la utilidad al afecto. Iconofacto, 9(12), 56-70.*

*Delgado Rodríguez, H. A. (2020). UX-User Experience¿ Qué es? y su importancia en Diseño Web.*

*Escorsa Castells, P., & Pasola, J. V. (2004). Tecnología e innovación en la empresa (Vol. 148). Univ. Politèc. de Catalunya.*

*Garcia Guiliany, J. E., Duran, S. E., Cardeño Pórtela, E., Prieto Pulido, R., Garcia Cali, E. R., & Paz Marcano, A. (2017). Proceso de planificación estratégica: Etapas ejecutadas en pequeñas y medianas empresas para optimizar la competitividad.*

*HP INC. (2020) HP Support assistant. recuperado de: <https://www8.hp.com/co/es/campaigns/hpsupportassistant/hpsupport.html>*

*HP. (2003). Términos de uso. recuperado de Avisos legales de HP[:](http://welcome.hp.com/country/w1/es/termsofuse.html) <http://welcome.hp.com/country/w1/es/termsofuse.html>*

*InfrontAnalytics. (2020). Ratios financieros de HP Inc. Obtenido de InfrontAnalytics[:](https://www.infrontanalytics.com/fe-ES/30024NU/Hewlett-Packard-Company/ratios-financieros) [https://www.infrontanalytics.com/fe-ES/30024NU/Hewlett-Packard-Company/ratios](https://www.infrontanalytics.com/fe-ES/30024NU/Hewlett-Packard-Company/ratios-financieros)[financieros](https://www.infrontanalytics.com/fe-ES/30024NU/Hewlett-Packard-Company/ratios-financieros)*

*Investing. (2020). Resumen financiero HPQ.*

*Kenneth Cukier, Viktor Mayer-Schönberger; "Big Data. La revolución de los datos masivos", TURNER, 2013.*

*Llanes, R. P., & Pino, M. T. P. (2020). Análisis holístico del impacto social de los negocios electrónicos en América Latina, de 2014 a 2019. PAAKAT: Revista de Tecnología y Sociedad, (18).*

*Martínez Sesmero, J. M. (2015). " Big Data"; aplicación y utilidad para el sistema sanitario. Farmacia Hospitalaria, 39(2), 69-70.*

*Maté Jiménez, C. (2014). Big data. Un nuevo paradigma de análisis de datos.*

*Mesías, J. F. T., Giraldo, J. C. S., & Díaz, B. B. (2011). Aceptación del e-commerce en Colombia: un estudio para la ciudad de Medellín. Revista Facultad de Ciencias Económicas: Investigación y Reflexión, 19(2), 9-23.*

*Milagro, C., Pati, Y., & Iglesias, M. A. (2017). Diseño de estrategias para una plataforma virtual. Investigación y desarrollo en TIC, 8(2), 21-28.*

*Neuronilla. (2010). La estrategia del océano azul: concepto. Obtenido de Neuronilla: https://www.neuronilla.com/la-estrategia-del-oceano-azul-concepto/*

*Norman, D. (2020). Definición de experiencia de usuario.*

*Observatorio Ecommerce, (2019).pdf. (s. f.). Estudio consumo Ecommerce Colombia observatorio.* Recuperado de *[https://www.observatorioecommerce.com.co/wp](https://www.observatorioecommerce.com.co/wp-content/uploads/2019/03/estudioconsumo-ecommerce-colombia-observatorio-2019.pdf)[content/uploads/2019/03/estudioconsumo-ecommerce-colombia-observatorio-2019.pdf](https://www.observatorioecommerce.com.co/wp-content/uploads/2019/03/estudioconsumo-ecommerce-colombia-observatorio-2019.pdf)*

*Peña, Á. M. A.(2015) La importancia de la optimización en la industria.*

*Rincón Gamboa, D. K. (2015). Evaluación de viabilidad de un mercado potencial B2B en Colombia y manejo de estrategias de marketing en Latinoamérica para la empresa India Gets Holidays Ptv Ltda.*

*Rivera Resina, F. J. (2018). Aplicación de Busines Intelligence en una pequeña empresa mediante el uso de Power Bi.*

*Salazar, D. A. (2015). ECOMMERCE/EBUSINESS.*

*Velásquez, P., & Rogers, N. (2019). Ventajas más comunes en la implementación de ecommerce que deben conocer las empresas en Colombia*